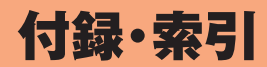

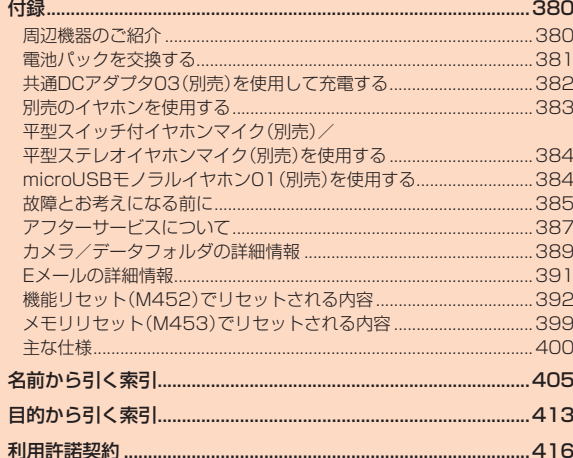

 $\sim$ 

<span id="page-1-0"></span>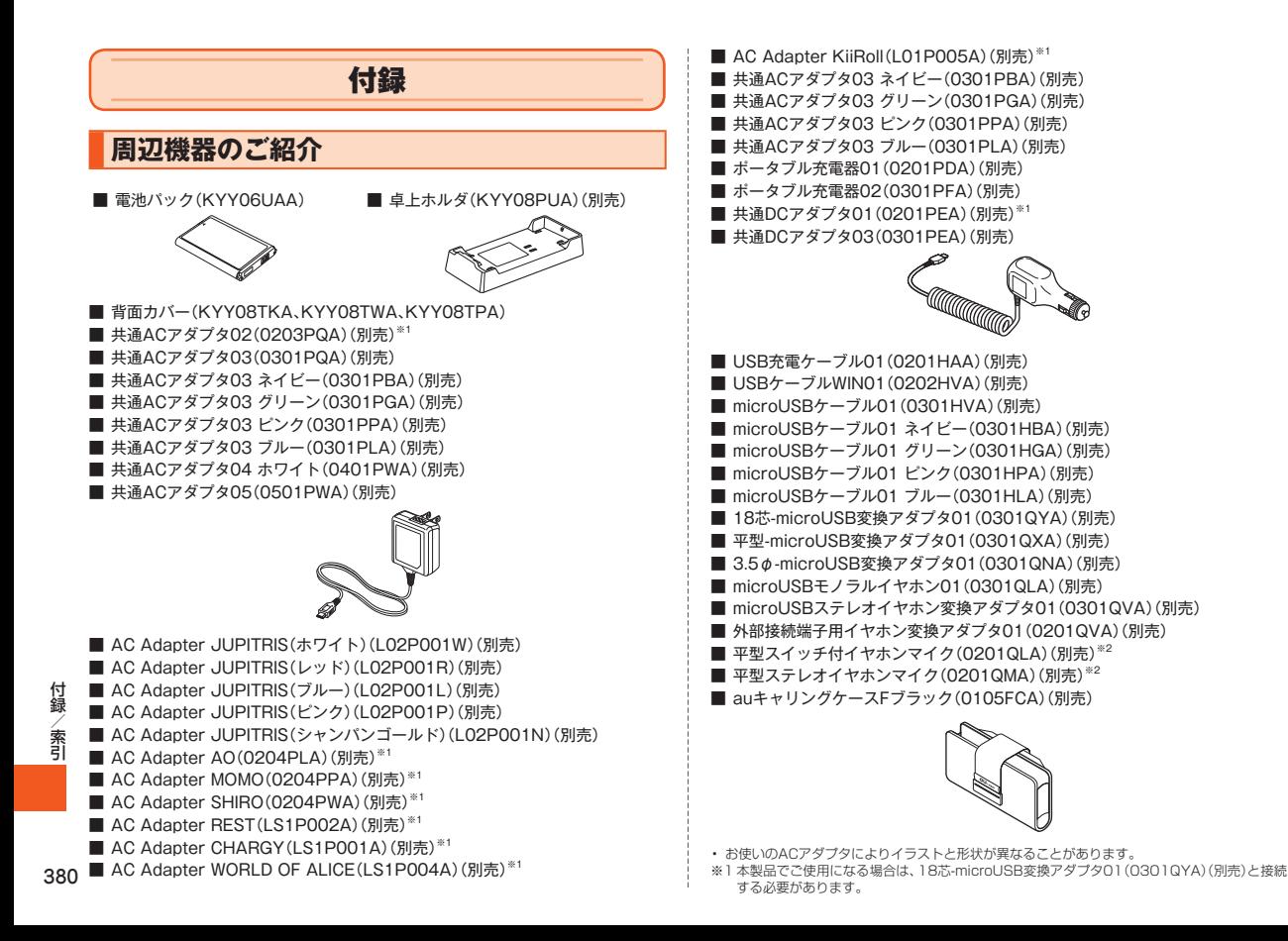

<span id="page-2-0"></span>※2 本製品でご使用になる場合は、平型-microUSB変換アダプタ01(0301QXA)(別売)と接続 する必要があります。

# memo

- ◎ 最新の対応周辺機器につきましては、auホームページ(http://www. au.kddi.com/)にてご確認いただくか、お客さまセンターにお問い合わせ ください。
- ◎ 本ページにある周辺機器は、auオンラインショップ(http://auonlineshop. kddi.com/)からご購入いただけます。在庫状況によってはご購入いただけ ない場合があります。
- ◎ 本製品は、ASYNC/FAX通信は非対応です。

# **電池パックを交換する**

電池パックは、本製品専用のものを使用して正しく取り付けてくださ  $\langle \cdot \rangle$ 

# $\mathscr{M}_{\text{memo}}$

- ◎ 電池パックの注意事項については、「電池パックについて」(▶P.48)をご 参照ください。
- ◎ 取り付け/取り外しの際に、電池パックに無理な力を加えたり、無理に挿入 したりしないでください。傷害・故障・破損の原因となります。
- ◎ 背面カバーを持ち上げて取り外すときは、背面カバーを曲げないようにし てください。強く曲げると背面カバーが破損するおそれがあります。

# **電池パックを取り外す**

電池パックを取り外すときは、本体の電源をOFFにしてください。

- **1 ツメ部から、背面カバーを矢印の方向に引き上げて取り外 す**
- **2 電池パックの上側を矢印の方向に引き上げて取り外す**

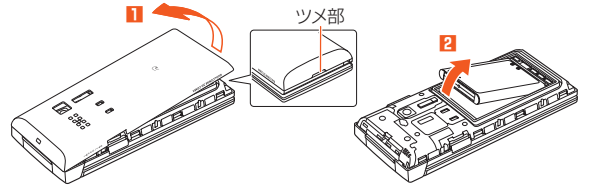

### $\mathscr{Y}_{\mathsf{memo}}$

- ◎ 電池パックを取り外して、次に電源をONにしたとき圏外であったり、「電 波OFFモード(M575)」が「ON」に設定されている場合は、待受画面などで 日付、曜日、時刻の代わりに「ー」(ハイフン)が表示されることがあります。 (▶P[.68「](#page--1-0)時刻が表示されなくなったら」)
- ◎ 電池パックを取り外すときは、電池パックの上側を上に引くようにしてく ださい。電池パックの上側以外の方向から持ち上げようとすると、本体また は電池の接続部を破損するおそれがあります。

# <span id="page-2-1"></span>**電池パックを取り付ける**

- **1 本体の接続部の位置を確かめて、電池パックを1-1、1-2 の順に確実に押し込む**
- **2 背面カバーのツメと本体の凹部を合わせるように置く**

<span id="page-3-0"></span>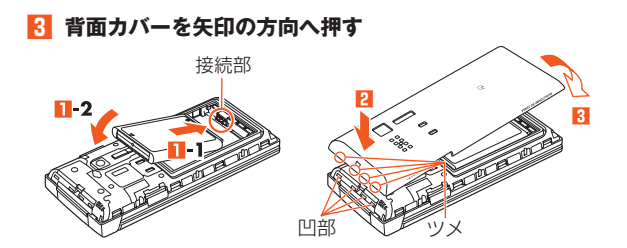

### **4 背面カバーの外周を矢印の方向になぞりながらしっかり 押さえ、完全に装着させる**

背面カバーの浮きがないことを必ず確認してください。

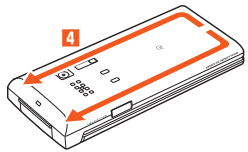

memo

- ◎ micro au ICカード02が確実に挿入されていることを確認してから電池 パックを取り付けてください。
- ◎ 背面カバーを閉じるときは、背面カバーを開けたときの本体側のゴムパッ キンに触れないようにしてください。ゴムパッキンに触れるとパッキンが ずれたり、汚れが付着し、防水性能を維持できなくなる場合があります。
- ◎ 取り付け時に間違った取り付けかたをしますと、電池パックおよび背面カ バー破損の原因となります。
- ◎ 背面カバーを確実に取り付けないと、水滴などが浸入し、故障の原因となり ます。

# **共通DCアダプタ03(別売)を使用して 充電する**

電池パックを本製品に取り付けた状態で充電してください。

### **1 本製品に共通DCアダプタ03(別売)を接続する**

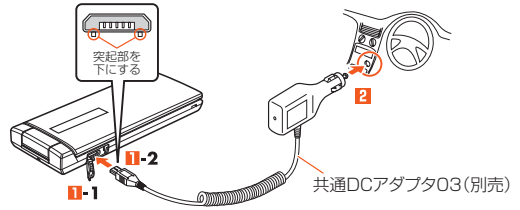

外部接続端子カバー(**1** )を開け、共通DCアダプタ03(別売)の microUSBプラグの向きを確認し、外部接続端子にまっすぐに差し込 みます(1-2)。

### **2 共通DCアダプタ03(別売)のプラグをシガーライタ ソケットに差し込む**

本製品の通知/充電ランプが赤色に点灯します。

本製品の電源を入れたままでも充電できますが、充電時間は長くなり ます。

充電が完了すると、赤色に点灯していた通知/充電ランプが消灯しま す。

### **3 充電が終わったら、外部接続端子から共通DCアダプタ 03(別売)のmicroUSBプラグをまっすぐに引き抜く**

**4 本製品の外部接続端子カバーを閉じる**

付録 -録/索引<br>382 索引

<span id="page-4-0"></span>**5 共通DCアダプタ03(別売)のプラグをシガーライタソ ケットから抜く**

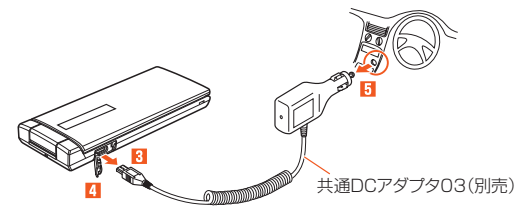

# **別売のイヤホンを使用する**

イヤホン(別売)は3.5φ-microUSB変換アダプタ01(別売)と接続し て使用します。

**1 「イヤホン種類(M241)」を「マイクなし」に設定する**

**2 イヤホン(別売)と3.5φ-microUSB変換アダプタ01 (別売)を接続する**

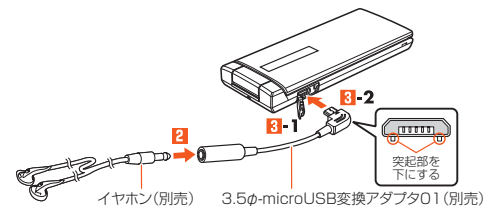

#### **3 本製品に3.5φ-microUSB変換アダプタ01(別売)を接 続する**

外部接続端子カバー(**3-1**)を開け、3.5 の-microUSB変換アダプタ01 (別売)のmicroUSBプラグの向きを確認し、外部接続端子にまっすぐ に差し込みます(<mark>3-2</mark>)。

# memo

- ◎ 外部接続端子カバーを強く引っ張らないようご注意ください。 特に3.5φ-microUSB変換アダプタ01(別売)を取り外す際にカバーを一 緒に引っ張ると必要以上の力が加わる可能性があります。
- ◎ 外部接続端子カバーを強く引っ張ると、カバーが変形したり、本製品から抜 けてしまったり破損の原因となります。
- ◎ イヤホン(別売)によっては3.5φ-microUSB変換アダプタ01(別売)に接 続できない場合があります。

付録/索引 - 録/索引<br>383

# <span id="page-5-0"></span>**平型スイッチ付イヤホンマイク(別売)/ 平型ステレオイヤホンマイク(別売)を 使用する**

平型スイッチ付イヤホンマイク(別売)/平型ステレオイヤホンマイク (別売)は、平型-microUSB変換アダプタ01(別売)と接続して使用し ます。

**1 「イヤホン種類(M241)」を「マイクつき」に設定する**

**2 平型-microUSB変換アダプタ01 (別売)にマイク(別売)を接続する**

平型-microUSB 変換アダプタ01(別売)

平型-microUSB変換アダプタ01(別売)の平 型イヤホンマイク端子に、マイク(別売)のコ ネクタを、先端の形状を確認してまっすぐに 差し込みます。

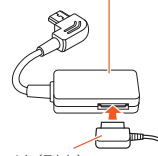

#### **3 本製品に平型-microUSB変換アダ プタ01(別売)を接続する**

マイク(別売)

外部接続端子カバーを開け、平型-microUSB

変換アダプタ01(別売)のmicroUSBプラグの向きを確認し、外部接続 端子にまっすぐに差し込みます。

# $\mathscr{Y}_{\mathsf{memo}}$

- ◎ 外部接続端子カバーを強く引っ張らないようご注意ください。特に平型microUSB変換アダプタ01(別売)を取り外す際にカバーを一緒に引っ張 ると必要以上の力が加わる可能性があります。
- ◎ 外部接続端子カバーを強く引っ張ると、カバーが変形したり、本製品から抜 けてしまったり破損の原因となります。
- ◎ 平型-microUSB変換アダプタ01(別売)に平型スイッチ付イヤホンマイク (別売)を接続すると、イヤホン通話をご利用いただけますが、イヤホンマイ ク(別売)のスイッチを利用して電話をかけたり受けたりはできません。本 製品側で操作してください。

◎ 平型スイッチ付イヤホンマイク(別売)/平型ステレオイヤホンマイク(別 売)のお問い合わせは、auホームページ(http://www.au.kddi.com/)をご 確認ください。

# **microUSBモノラルイヤホン01(別売)を 使用する**

microUSBモノラルイヤホン01(別売)を本製品と直接接続して、イヤ ホンのスイッチを利用したイヤホン通話をご利用いただけます。

**1 「イヤホン種類(M241)」を「マイクつき」に設定する**

### **2 本製品にmicroUSBモノラルイヤホン01(別売)を接続 する**

外部接続端子カバーを開け、microUSBモノラルイヤホン01(別売)の microUSBプラグの向きを確認し、外部接続端子にまっすぐに差し込 みます。

### memo

- ◎ 外部接続端子カバーを強く引っ張らないようご注意ください。特にイヤホ ンを取り外す際にカバーを一緒に引っ張ると必要以上の力が加わる可能性 があります。
- ◎ 外部接続端子カバーを強く引っ張ると、カバーが変形したり、本製品から抜 けてしまったり破損の原因となります。
- ◎ microUSBモノラルイヤホン01(別売)のお問い合わせは、auホームペー ジ(http://www.au.kddi.com)をご確認ください。

付録 索引

# <span id="page-6-0"></span>**電話をかける**

#### **1 電話番号を入力→microUSBモノラルイヤホン01(別 売)のスイッチを1秒以上長押しする**

スイッチをあまり長く(約2秒以上)押しすぎると、電話がかかりませ ん。

### **2 通話を終了するときは、microUSBモノラルイヤホン 01(別売)のスイッチを1秒以上長押しする**

# $\mathscr{M}_{\text{memo}}$

- ◎ 画面に電話番号が表示されている状態で、microUSBモノラルイヤホン01 (別売)のスイッチを1秒以上長押しすると、その電話番号に電話がかかりま す。
- ◎ 待受画面など電話番号が画面に表示されていない状態で、microUSBモノ ラルイヤホン01(別売)のスイッチを1秒以上長押しすると、アドレス帳 No.1999に登録された番号に電話がかかります。アドレス帳No.1999に 何も登録されていない場合はかかりません。

# **電話を受ける**

**1 着信中にmicroUSBモノラルイヤホン01(別売)のス イッチを2秒以上長押しする**

# **故障とお考えになる前に**

故障とお考えになる前に次の内容をご確認ください。

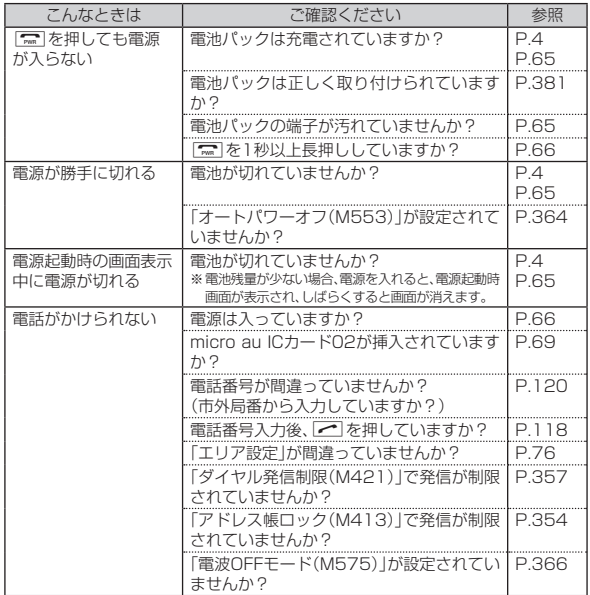

付録/索引 -<br>|録/索引<br>|

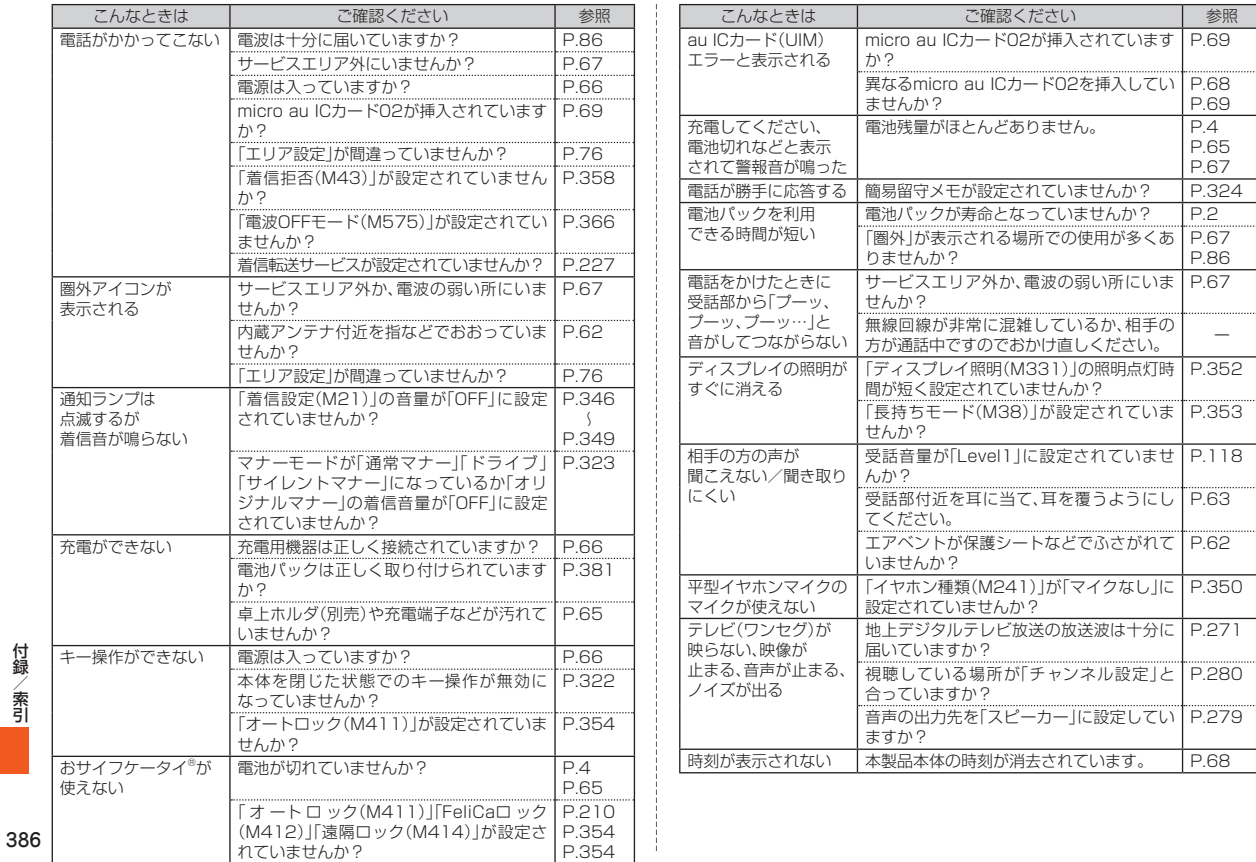

付録/索引

<span id="page-8-0"></span>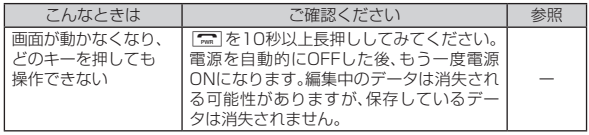

上記の各項目を確認しても症状が改善されないときは、以下のauの ホームページ、auお客さまサポートでご案内しております。

• 本製品からは → 待受画面で EI → [auお客さまサポート]

→[よくあるご質問]→[au Q&A プラス]

• パソコンからは → http://www.au.kddi.com/support/mobile/trouble/repair

# **アフターサービスについて**

### **■ 修理を依頼されるときは**

修理については安心ケータイサポートセンターまでお問い合わせくだ さい。

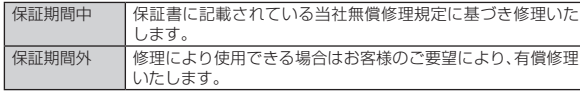

# $\mathscr{M}_{\mathsf{memo}}$

- ◎ メモリの内容などは、修理する際に消えてしまうことがありますので、控え ておいてください。なお、メモリの内容などが変化・消失した場合の損害お よび逸失利益につきましては、当社では一切責任を負いかねますのであら かじめご了承ください。
- ◎ 修理の際、当社の品質基準に適合した再利用部品を使用することがありま す。
- ◎ 交換用携帯電話機お届けサービスにて回収した今までお使いのau電話は、 再生修理した上で交換用携帯電話機として再利用します。また、auアフター サービスにて交換した機械部品は、当社にて回収しリサイクルを行います。 そのため、お客様へ返却することはできません。

### **■ 補修用性能部品について**

当社は本製品本体およびその周辺機器の補修用性能部品を、製造終了 後4年間保有しております。補修用性能部品とは、その製品の機能を維 持するために必要な部品です。

### ■ 保証書について

保証書は、お買い上げの販売店で、「販売店名、お買い上げ日」などの記 入をご確認のうえ、内容をよくお読みいただき、大切に保管してくださ い。

### **■ 安心ケータイサポートプラスについて**

au電話を長期間安心してご利用いただくために、月額会員アフター サービス制度「安心ケータイサポートプラス」をご用意しています(月 額380円、税抜)。故障や盗難・紛失など、あらゆるトラブルの補償を拡 大するサービスです。本サービスの詳細については、auホームページ をご確認いただくか、安心ケータイサポートセンターへお問い合わせ ください。

# memo

- ◎ ご入会は、au電話のご購入時のお申し込みに限ります。
- ◎ ご退会された場合は、次回のau電話のご購入時まで再入会はできません。
- ◎ 機種変更・端末増設などをされた場合、最新の販売履歴のあるau電話のみが 本サービスの提供対象となります。
- ◎ au電話を譲渡・承継された場合、安心ケータイサポートプラスの加入状態は 譲受者に引き継がれます。
- ◎ 機種変更・端末増設などにより、新しいau電話をご購入いただいた場合、以 前にご利用のau電話に対する「安心ケータイサポートプラス」は自動的に退 会となります。
- ◎ サービス内容は予告なく変更する場合があります。

### **■ micro au ICカード02について**

micro au ICカード02は、auからお客様にお貸し出ししたものになり ます。紛失・破損の場合は、有償交換となりますので、ご注意ください。 なお、故障と思われる場合、盗難・紛失の場合は、auショップもしくは PiPitまでお問い合わせください。

### **■ アフターサービスについて**

アフターサービスについてご不明な点がございましたら、下記の窓口 へお問い合わせください。

#### お客さまヤンター

#### (紛失・盗難時の回線停止のお手続き、操作方法について)

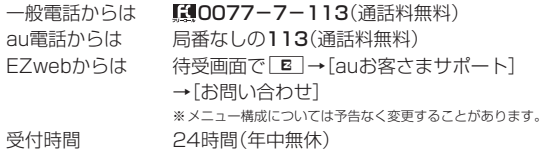

#### 安心ケータイサポートセンター(紛失・盗難・故障について)

一般電話/au電話からは 【10120-925-919(通話料無料) 受付時間 9:00~21:00(年中無休)

#### オンライン修理受付(24時間受付)

※パソコン、スマートフォンからのみ受付可能 https://cs.kddi.com/support/n\_login.html

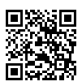

• インターネット受付でのお申し込みは、「破損」「水濡れ」「盗難」「紛失」の場合が 対象となります。自然故障(破損、水濡れなどの原因ではないが電源が入らない、 画面が動かないなど)の場合は、問診が必要なためお電話での受付となります。 • インターネットでのお申し込みには、メールアドレスが必要です。

### **■ auアフターサービスの内容について**

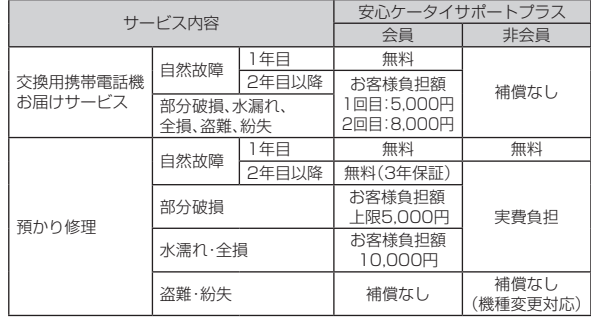

※金額はすべて税抜

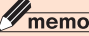

#### 交換用携帯電話機お届けサービス

- ◎ au電話がトラブルにあわれた際、お電話いただくことでご指定の送付先に 交換用携帯電話機(同一機種・同一色、新品電池含む)をお届けします。故障 した今までお使いのau電話は、交換用携帯電話機がお手元に届いてから14 日以内にご返却ください。
- ◎ 本サービスをご利用された日を起算日として、1年間に2回までご利用可能 です。本サービス申し込み時において過去1年以内に本サービスのご利用が ない場合は1回目、ご利用がある場合は2回目となります。

※詳細はauホームページでご確認ください。

#### 預かり修理

- ◎ お客様の故意・改造(分解改造・部品の交換・塗装など)による損害や故障の 場合は補償の対象となりません。
- ◎ 外装ケースの汚れや傷、塗装の剥れなどによるケース交換は割引の対象と なりません。

付録 索引

<span id="page-10-0"></span>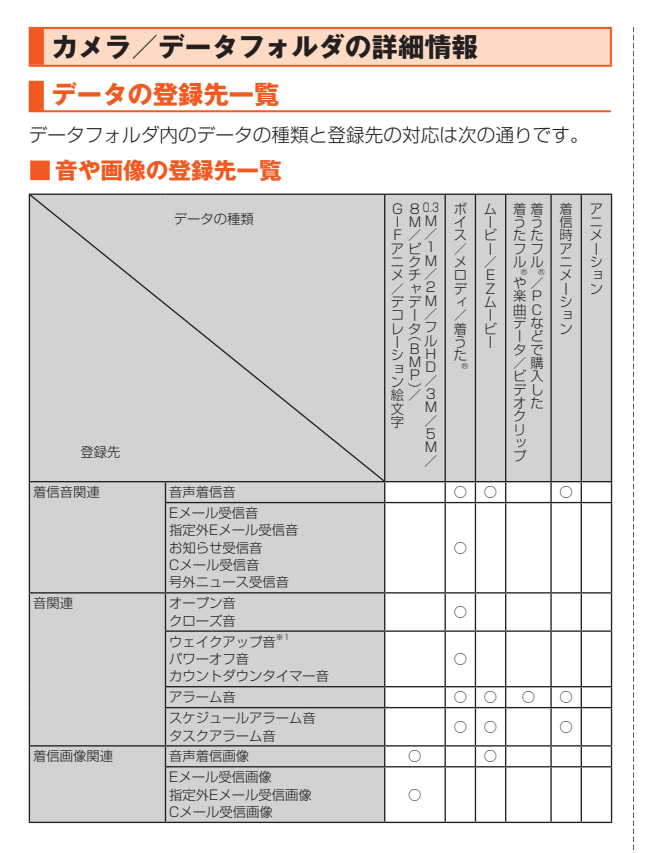

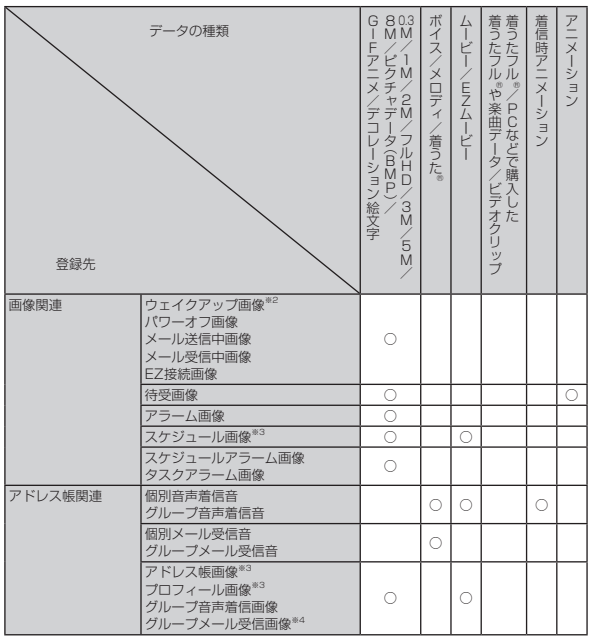

○:登録できます。

※1 着うた®はウェイクアップ音には登録できません。

…<br>※2 ピクチャデータ(BMP)は登録できません。

※3 1M/2M/フルHD/3M/5M/8M画像は登録できません。

※4 ムービー/EZムービーは登録できません。

#### memo

◎ 著作権保護が設定されているデータは、登録できない場合があります。 ◎ データの種類や形式、容量によっては、登録できない場合があります。 ◎ データの種類により登録操作は異なります。データフォルダのデータ一覧 画面から登録する場合と、各機能からデータフォルダを参照して登録する 場合があります。

### **■ 音や画像以外の登録先一覧**

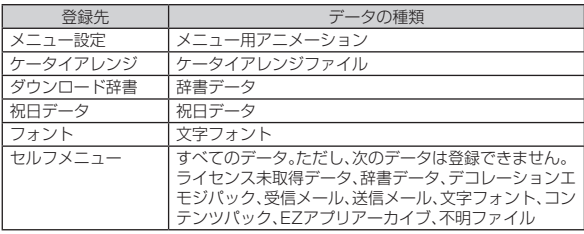

# **編集できる画像の一覧**

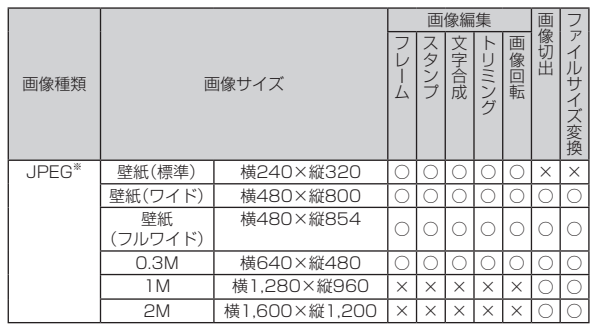

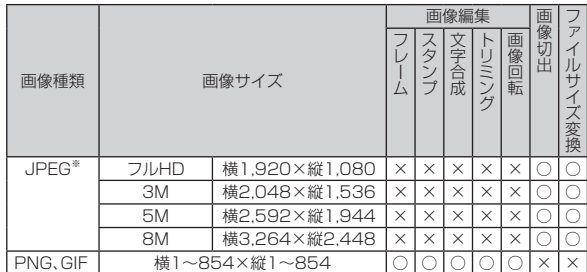

○:編集可能 ×:編集不可

※横1~854×縦1~854のJPEGデータは、画像編集が可能です。

横640~4,000×縦480~3,000のJPEGデータは、画像切出、ファイルサイズ変換が可能で す。

# $\mathscr{Y}_{\text{memo}}$

◎ 画像サイズは、縦の長さと横の長さが逆になっても編集できます。 ◎ 著作権保護が設定されている画像は編集できません。 ◎ データサイズによっては編集できない場合があります。

付録/索引

# <span id="page-12-0"></span>**表示/再生できる画像・ムービーのサイズ**

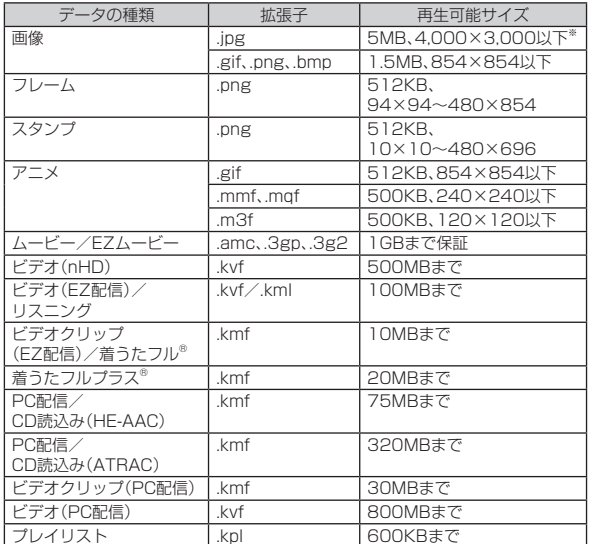

※プログレッシブJPEGの場合、再生可能サイズは854×854以下となります。

# <span id="page-12-1"></span>**Eメールの詳細情報**

## ■ Eメールで送信可能なデーター覧

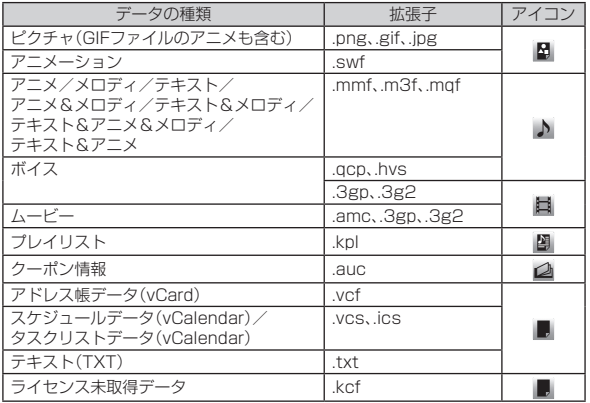

# $\mathscr{Y}_{\text{meno}}$

◎ 著作権保護が設定されているデータは、送信できません。 ◎ データによって、送信できるデータサイズが異なります。

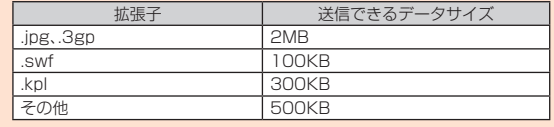

付録/索引 |録/索引|<br>|

### <span id="page-13-0"></span>■ Eメールで受信可能なデータ一覧

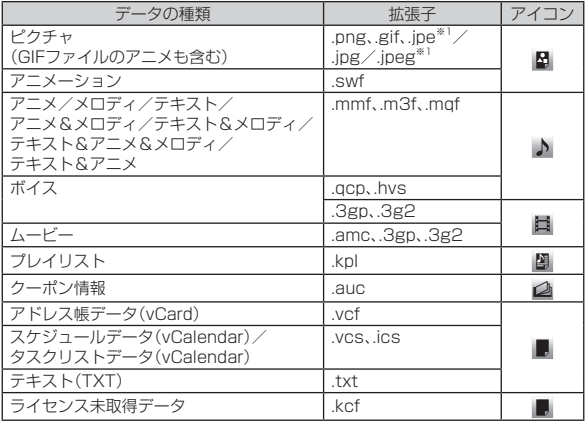

※1 受信すると拡張子は.jpgに変換されます。

※2 4バイト以上の拡張子データは、受信すると3バイトに変換されます。

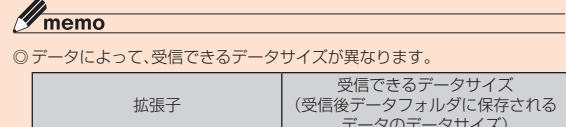

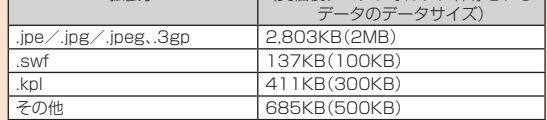

# **機能リセット(M452)でリセットされる内容**

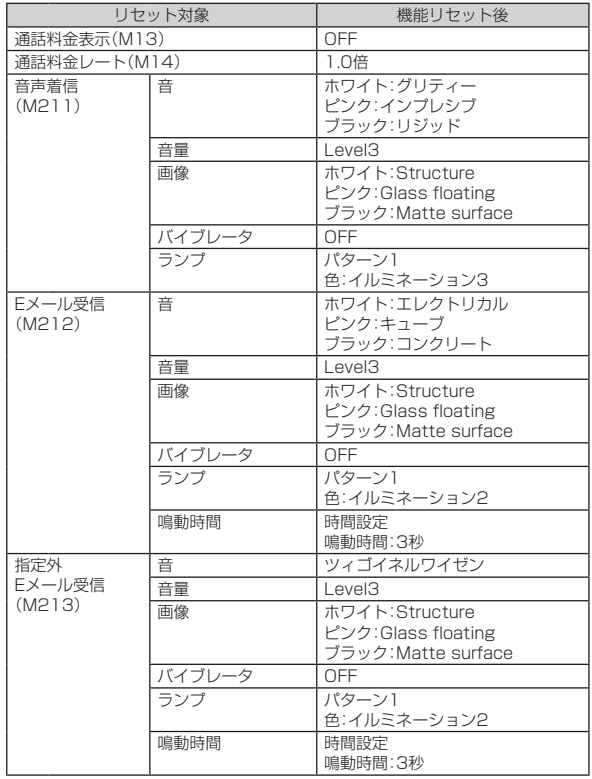

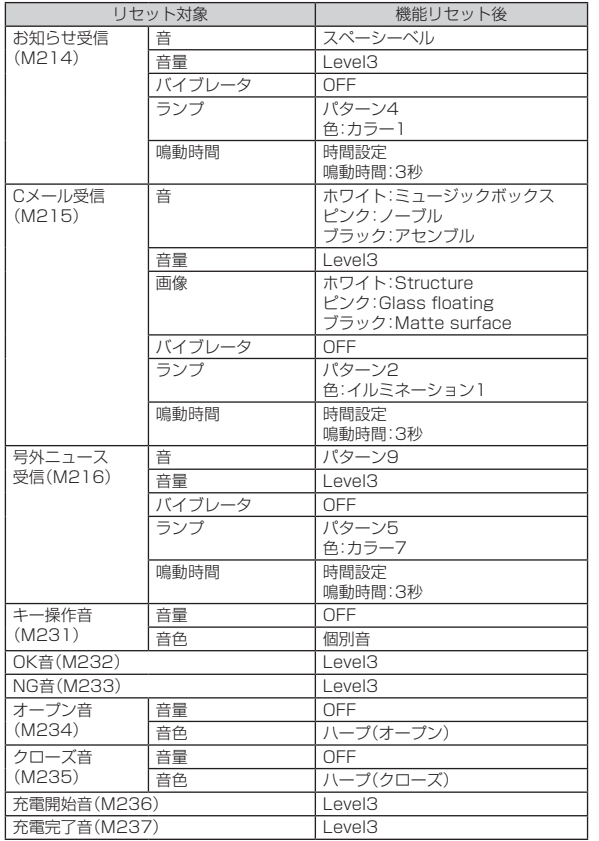

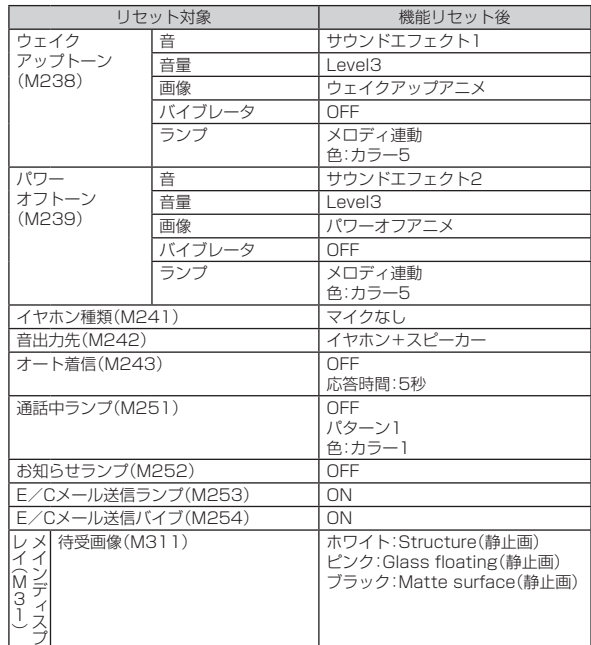

付録/索引 - 録/索引<br>393

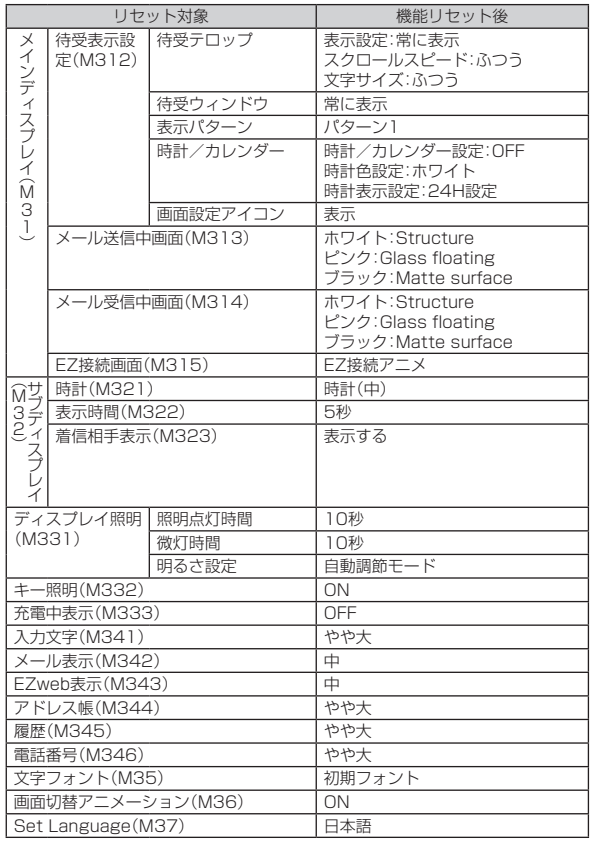

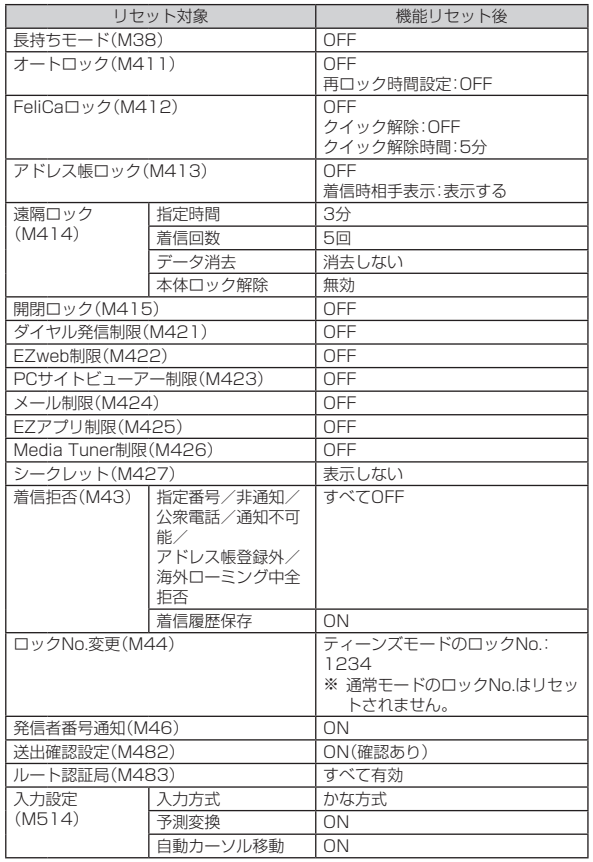

付録/索引 -<br>録/索引<br>394

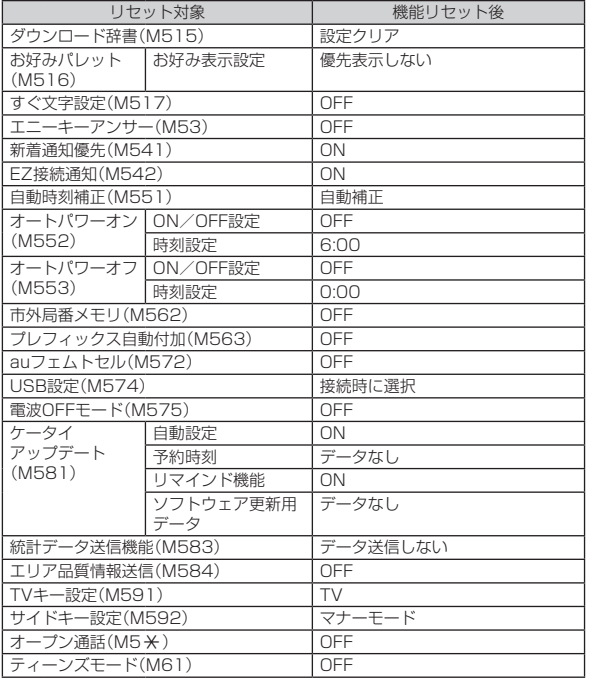

#### その他の機能

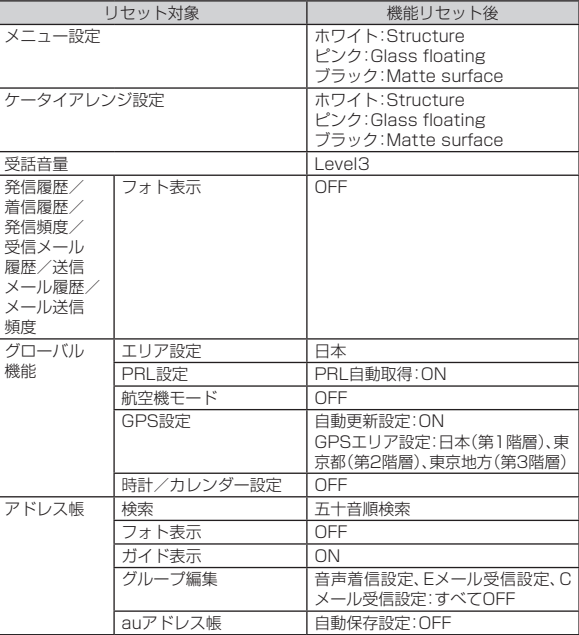

付録/索引 1録/索引<br>395

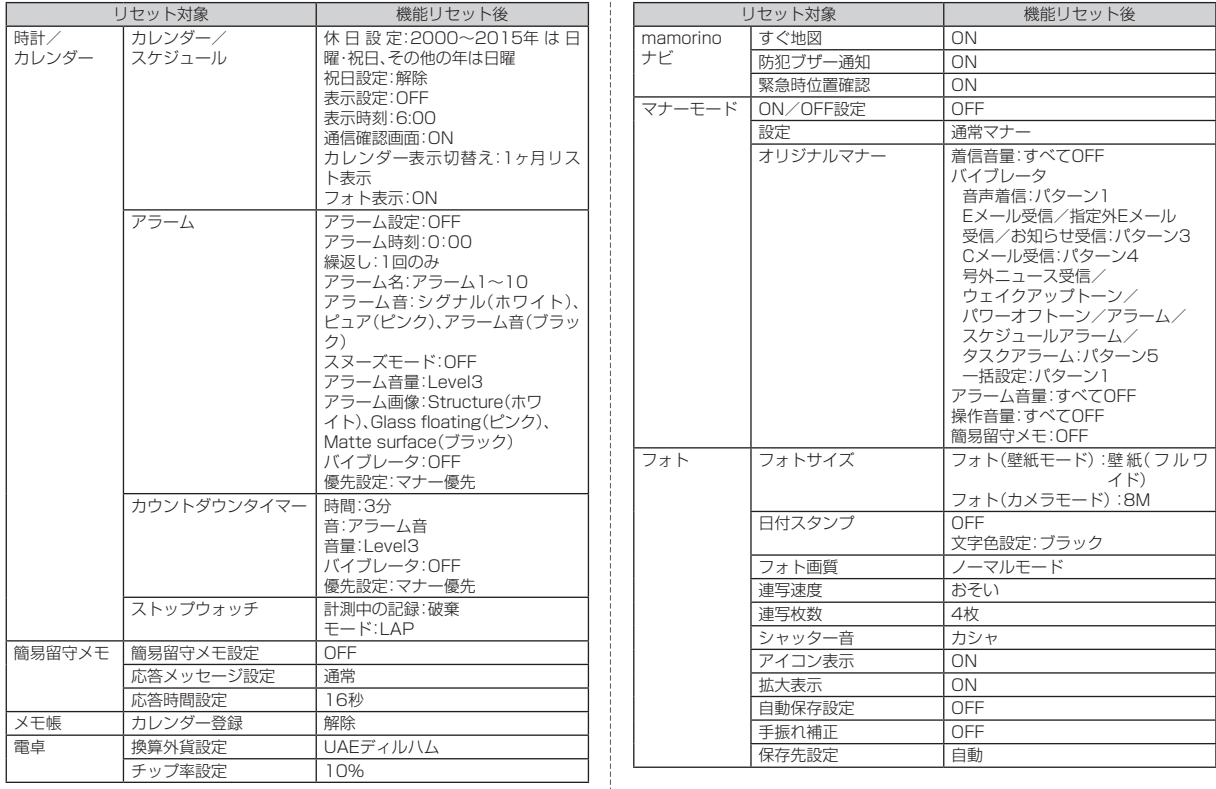

付録/索引 -録/索引<br>396

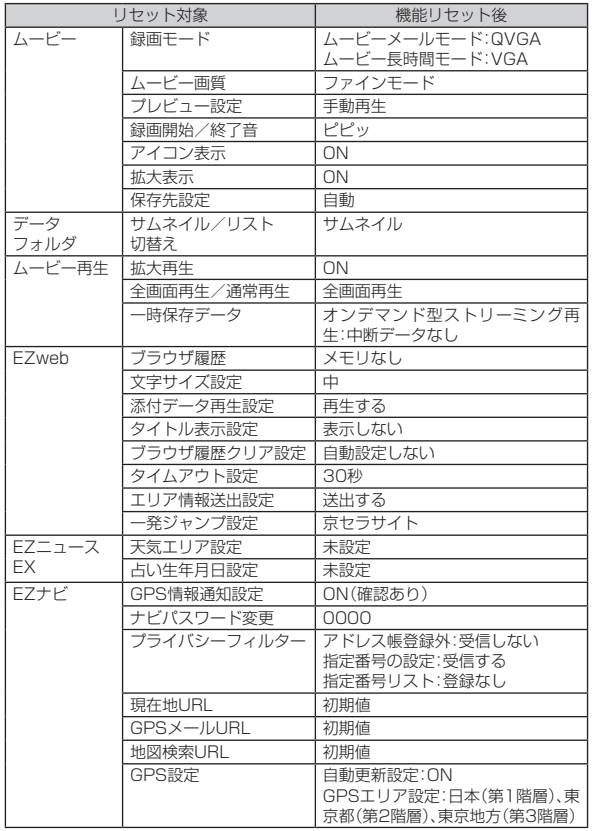

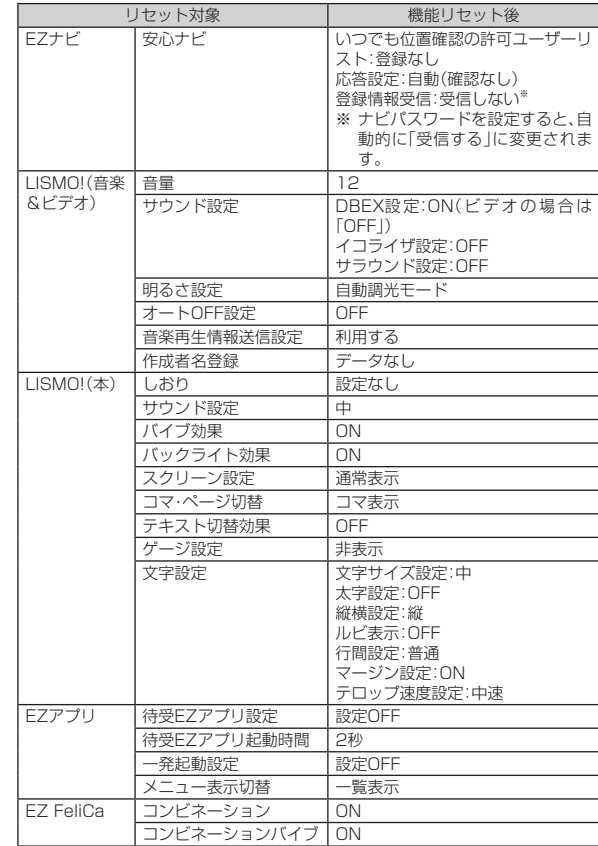

付録/索引 1録/索引<br>397

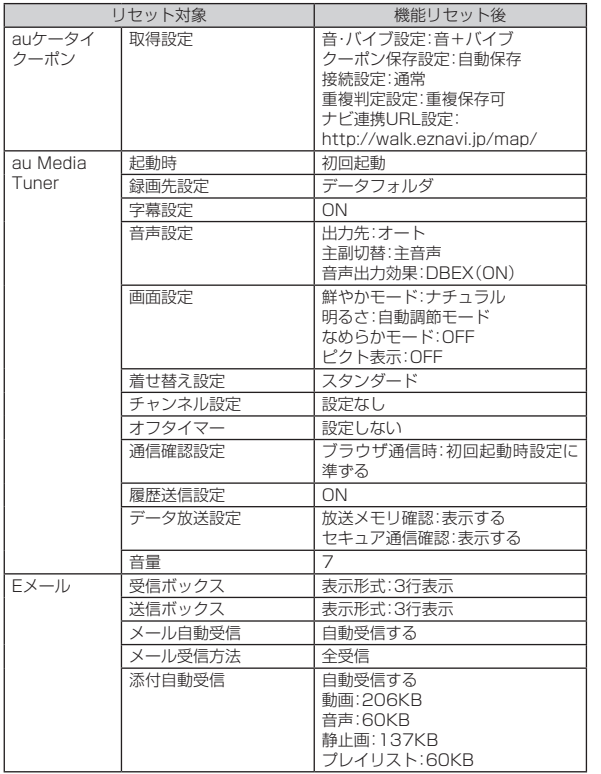

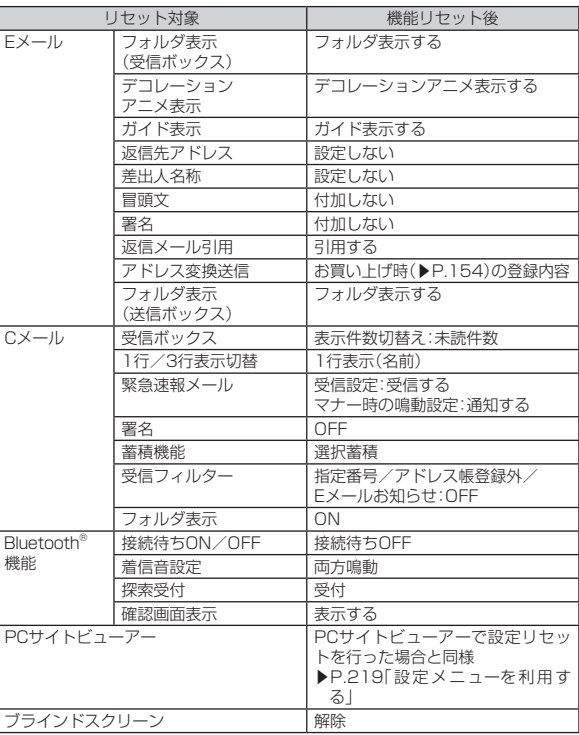

付録/索引 - 録/索引<br>398

# <span id="page-20-0"></span>**メモリリセット(M453)でリセットされる 内容**

「メモリリセット(M453)」を行うと、以下の項目は「登録なし」や「メ モリなし」になります。お買い上げ時の内容がある場合は、お買い上げ 時の内容に戻ります。

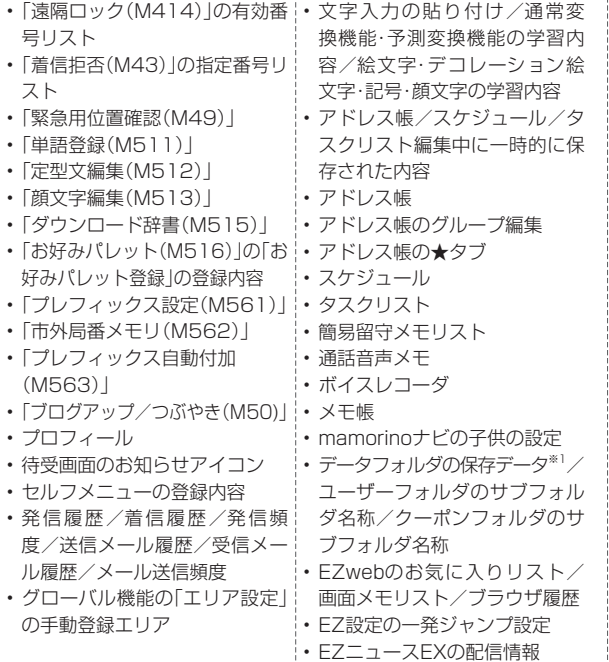

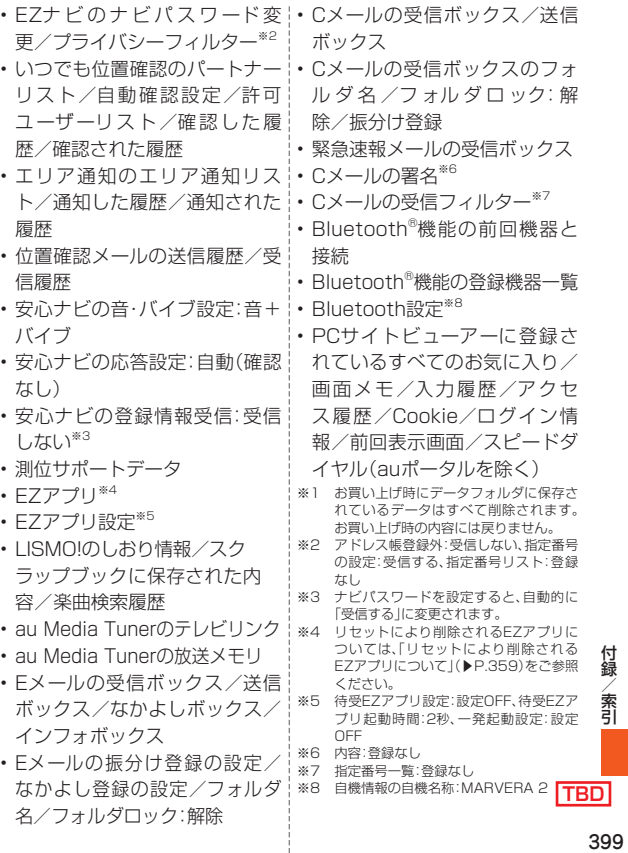

付録/索引

#### <span id="page-21-0"></span>memo

- ◎ シークレット設定したメモリ内容や保護したメモリ内容、未読のメールな ども削除されます。
- ◎ データフォルダのデータを他の機能に登録していた場合は、「メモリリセッ ト(M453)」によってデータが削除されると、登録先の機能はお買い上げ時 の設定に戻ります。
- ◎ microSDメモリカードの内容は、「メモリリセット(M453)」を実行しても リセットされません。

### **主な仕様**

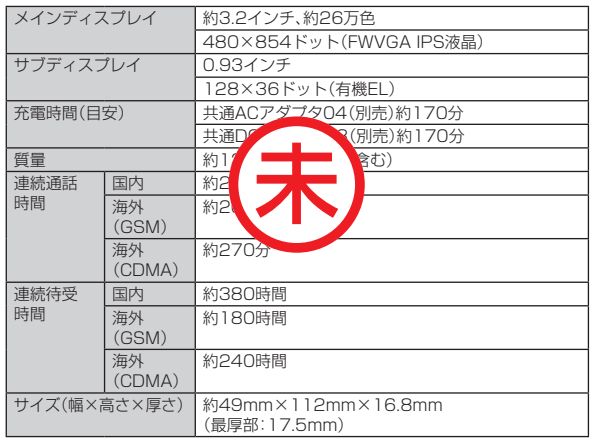

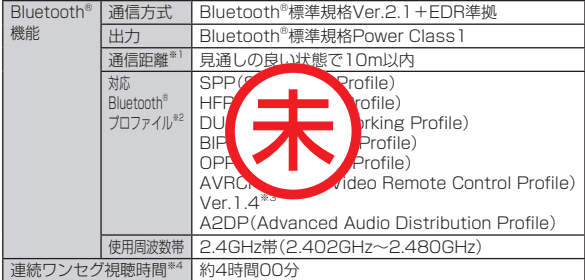

※1 通信機器間の障害物や電波状態により変化します。

※2 Bluetooth®機器同士の使用目的に応じた仕様のことで、Bluetooth®標準規格で定められてい ます。

※3 AVRCP Ver.1.4対応の機器から、LISMOのミュージックライブラリの楽曲リストやプレイ リストを操作することができます。

※4 全画面表示・音量「10」・字幕設定「OFF」・なめらかモード「OFF」を使用して計測した時間です。 データ放送の操作などにより連続視聴可能時間は変わります。

# memo

◎ 連続通話時間・連続待受時間は、充電状態・気温などの使用環境・使用場所の 電波状態・機能の設定などによって半分以下になることもあります。

### <span id="page-22-0"></span>■ **携帯雷話機の比吸収率(SAR)について**

この機種KYY09の携帯電話機は、国が定めた電波の人体吸収に関す る技術基準および電波防護の国際ガイドラインに適合しています。 この携帯電話機は、国が定めた電波の人体吸収に関する技術基準(※) ならびに、これと同等な国際ガイドラインが推奨する電波防護の許 容値を遵守するよう設計されています。この国際ガイドラインは世 界保健機関(WHO)と協力関係にある国際非電離放射線防護委員会 (ICNIRP)が定めたものであり、その許容値は使用者の年齢や健康状況 に関係なく十分な安全率を含んでいます。

国の技術基準および国際ガイドラインは電波防護の許容値を人体に 吸収される電波の平均エネルギー量を表す比吸収率(SAR:Specific Absorption Rate)で定めており、携帯電話機に対するSARの許容値 は2.0W/kgです。この携帯電話機の側頭部におけるSARの最大値は

●●●●W/kg、身体に装着した場合のSARの最大値は●●●●W/ **TBD** kgです。個々の製品によってSARに多少の差異が生じることもありま **TBD** すが、いずれも許容値を満足しています。

携帯電話機は、携帯電話基地局との通信に必要な最低限の送信電力に なるよう設計されているため、実際に通話等を行っている状態では、通 常SARはより小さい値となります。一般的には、基地局からの距離が 近いほど、携帯電話機の出力は小さくなります。

この携帯電話機は、側頭部以外の位置でも使用可能です。キャリング ケース等のアクセサリをご使用するなどして、身体から1.5センチ以 上離し、かつその間に金属(部分)が含まれないようにしてください。こ のことにより、本携帯電話機が国の技術基準および電波防護の国際ガ イドラインに適合していることを確認しています。世界保健機関は、 『携帯電話が潜在的な健康リスクをもたらすかどうかを評価するため に、これまで20年以上にわたって多数の研究が行われてきました。今 日まで、携帯電話使用によって生じるとされる、いかなる健康影響も確 立されていません。』と表明しています。

さらに詳しい情報をお知りになりたい場合には世界保健機関のホーム ページをご参照ください。

(http://www.who.int/docstore/peh-emf/publications/facts\_ press/fact\_japanese.htm)

SARについて、さらに詳しい情報をお知りになりたい方は、下記の ホームページをご参照ください。

○総務省のホームページ

(http://www.tele.soumu.go.jp/j/ele/index.htm)

○一般社団法人雷波産業会のホームページ (http://www.arib-emf.org/index02.html)

○auのホームページ

(http://www.au.kddi.com/)

※技術基準については、電波法関連省令(無線設備規則第14条の2)で規定されています。

### **■ Eメール**

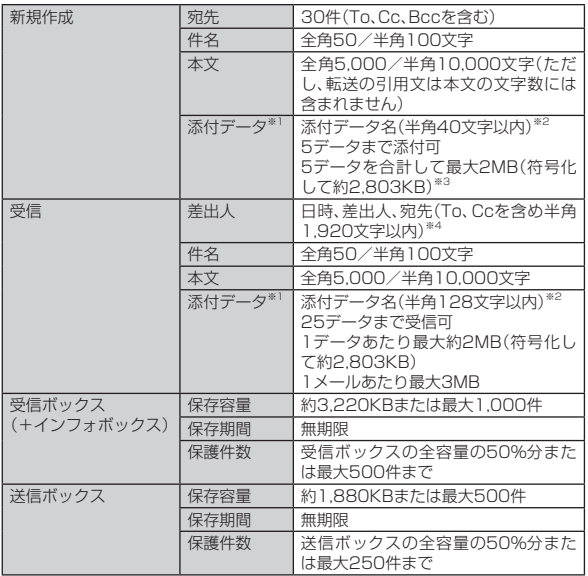

※1 添付データは、送受信時には符号化されて、データフォルダに表示されている値より大きな データとなります。例えば、データフォルダでおよそ500KBと表示されているものは、添付す ると約685KBになります。約685KBのデータを受信した場合は、受信後データフォルダに保 存すると約500KBになります。

送受信できる最大データサイズは、データの種類によって異なります。(▶P[.391「](#page-12-1)Eメールの 詳細情報」)

※2 添付データのファイル名は、データフォルダでは半角40文字までが表示されます。

※3 デコレーションメールの本文に画像/デコレーション絵文字を挿入した場合は、添付デー タと本文に挿入した画像/デコレーション絵文字を合計して最大約2MB(符号化して約 2,803KB)まで添付できます。

※4 認識できる差出人、宛先のアドレスはそれぞれ半角64文字以内です。

 $\mathscr{Y}_{\text{meno}}$ 

◎ Eメール送信数は1日最大1,000通(宛先数含む)までです。

### ■**EZweb**

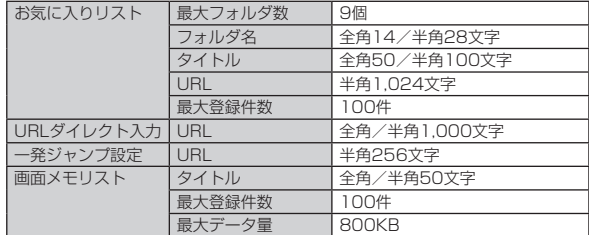

### **■ Cメール**

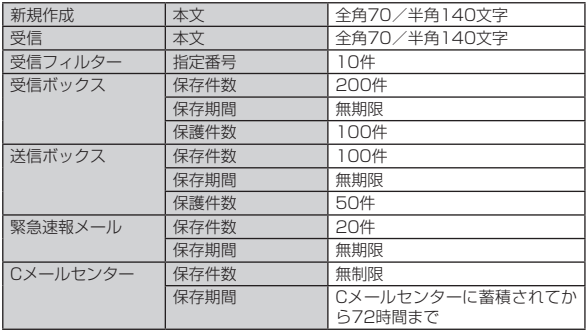

付録 索引

### ■EZアプリ

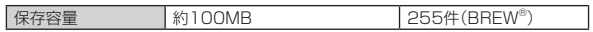

### **■ カメラ**

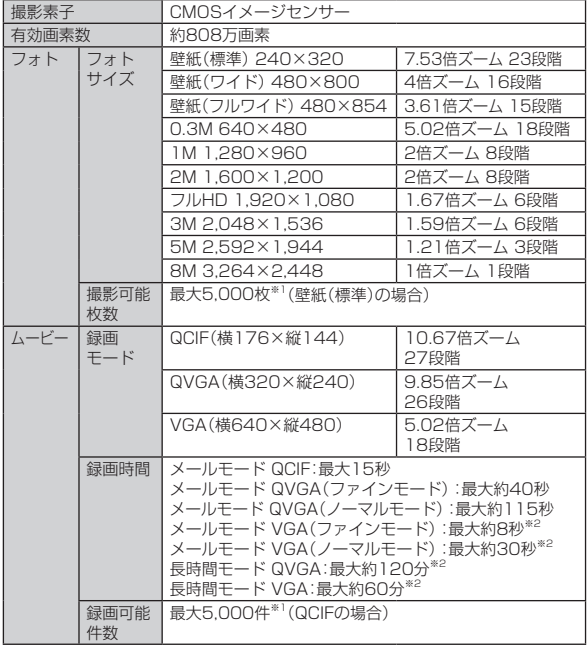

- ※1 撮影可能枚数/録画可能件数は、データの保存形式や撮影状況、データフォルダに保存してい るそのほかのデータの容量などによって変わります。
- ※2 市販品のmicroSDメモリカード(2GB~32GB)をセットした場合の録画可能時間です。ただ し、microSDメモリカードの容量、撮影状況、保存しているその他のデータの容量などによっ て変わります。

### **■データフォルダ**

フォト

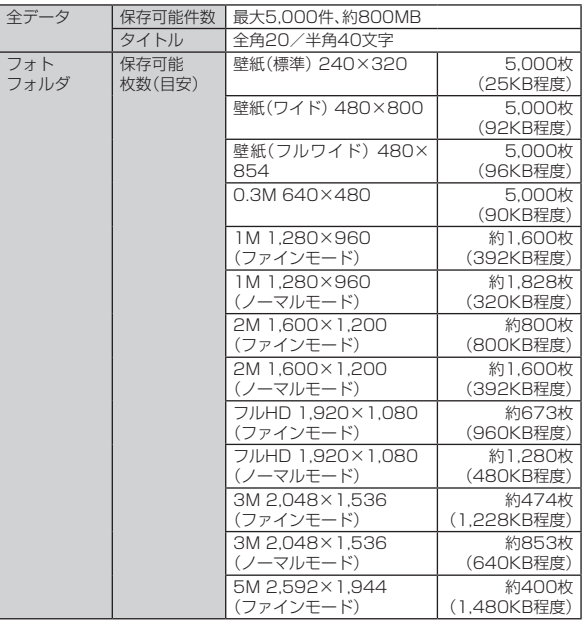

付録/索引 |録/索引|<br>|<br>|403

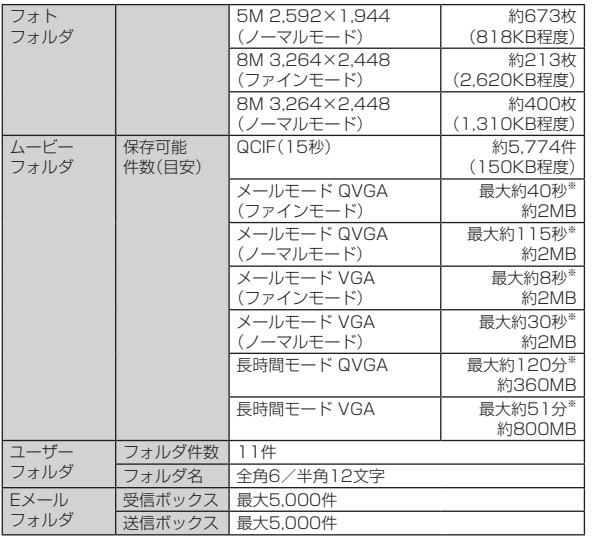

### **■ microSDメモリカード**

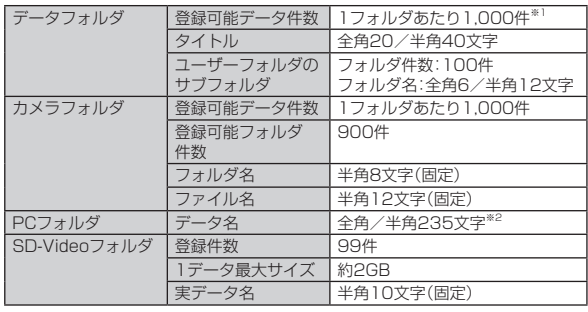

※1 著作権保護機能対応データが保存されているフォルダについては、著作権保護機能対応データ を最大2,000件保存できます。通常のデータの1,000件と合計すると、最大3,000件保存で きます。また、「LISMO」フォルダ内の「ミュージック」フォルダには著作権保護機能対応データ のみで最大3,000件保存できます。

※2 本製品では、データ名は先頭の40byteまでしか表示されません。

※データフォルダのメモリ使用状況により異なります。

# $\mathscr{M}_{\text{memo}}$

◎ 保存可能枚数/保存可能件数は、データフォルダに他に保存されている データ、被写体の種類や明るさなどにより変わります。

# 名前から引く索引

<span id="page-26-0"></span>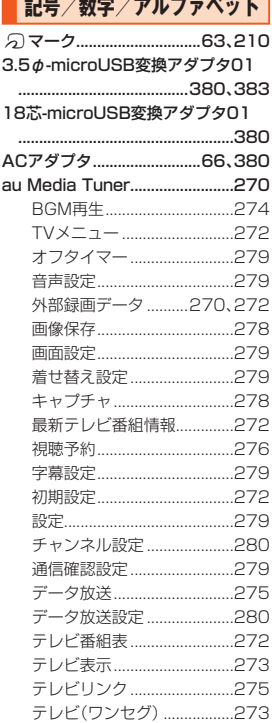

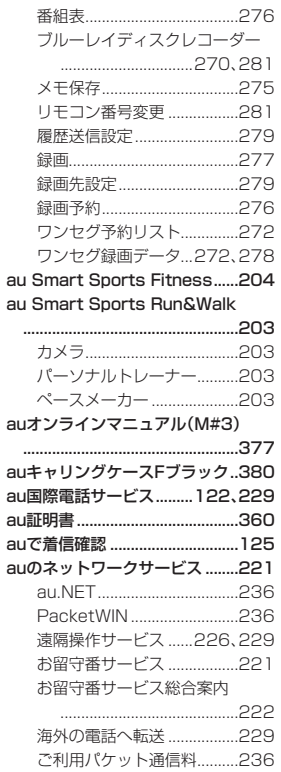

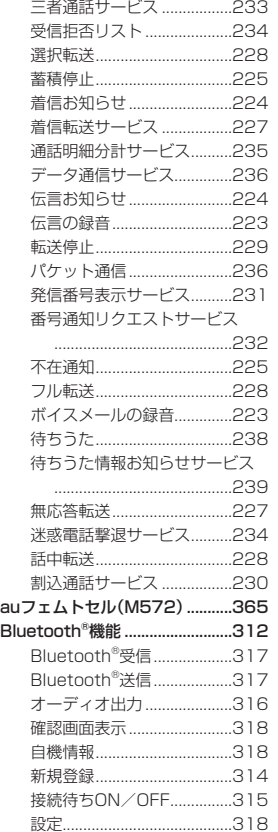

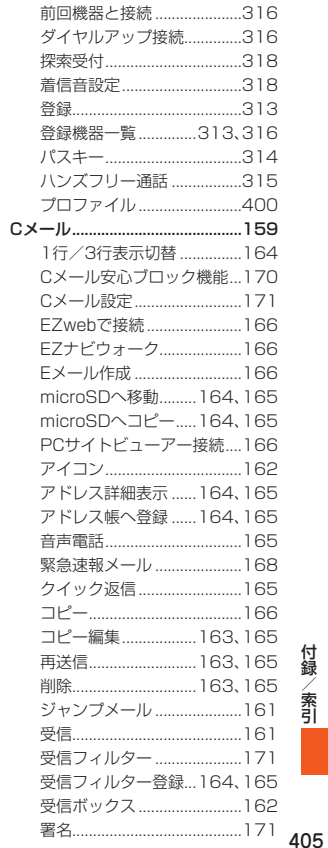

1録/索引<br>1940<br>1940<br>1940<br>1940

付録/索引

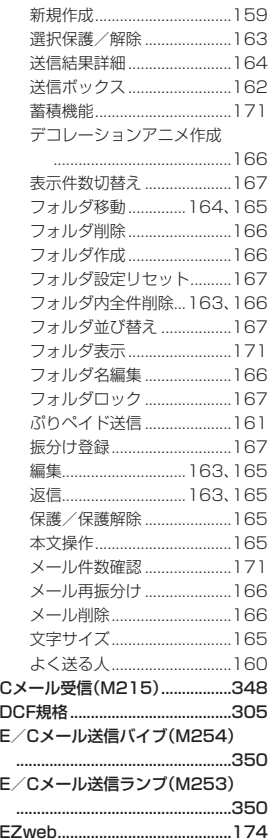

|録/索引<br>|<br>|406

付録/ 索引

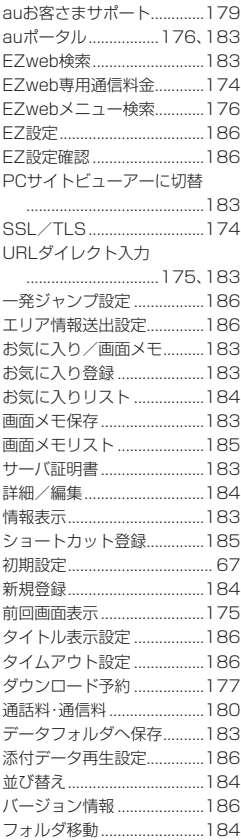

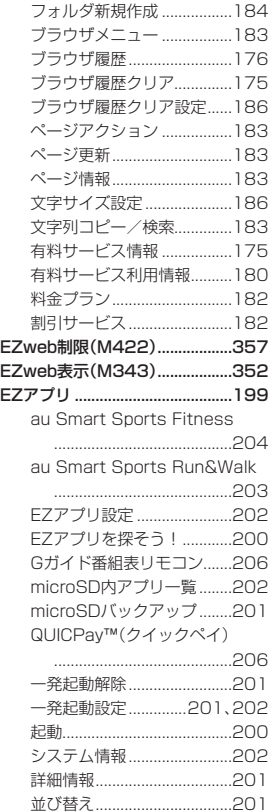

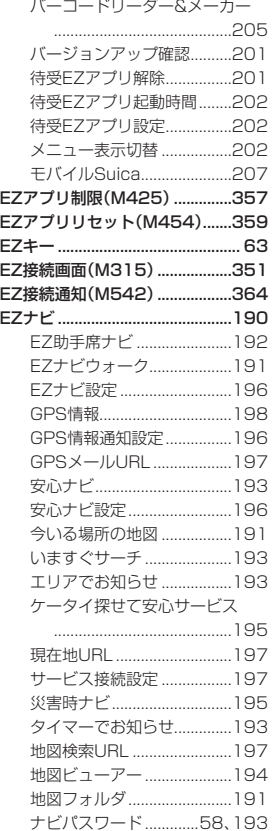

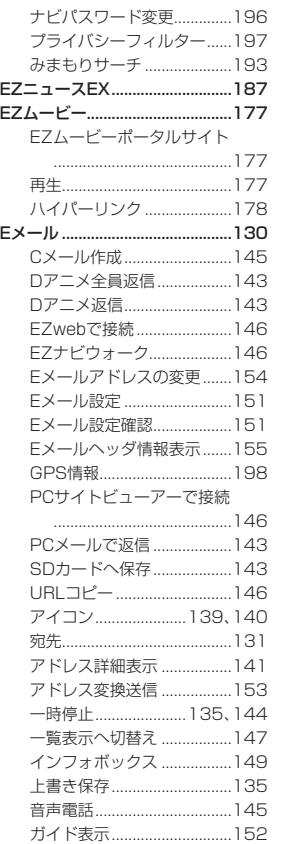

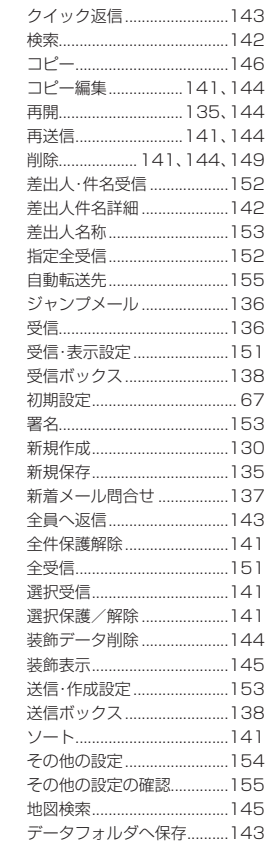

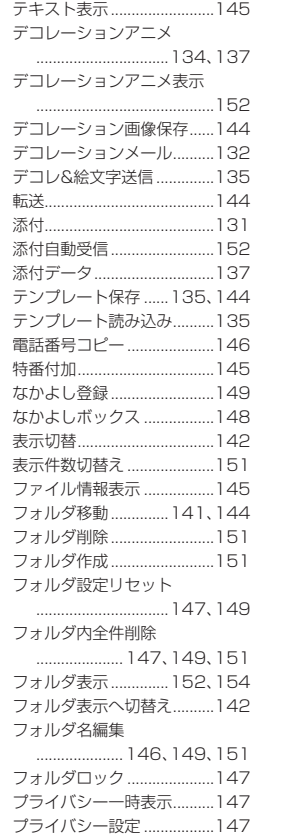

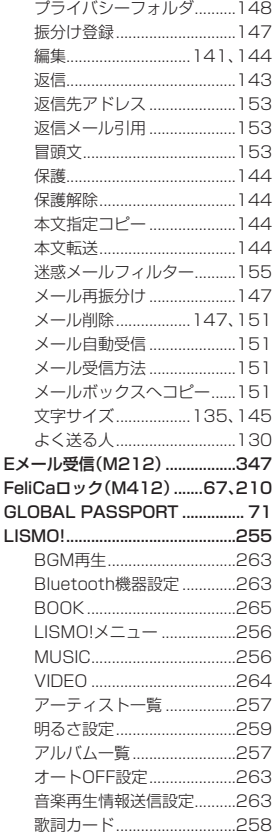

索引

407

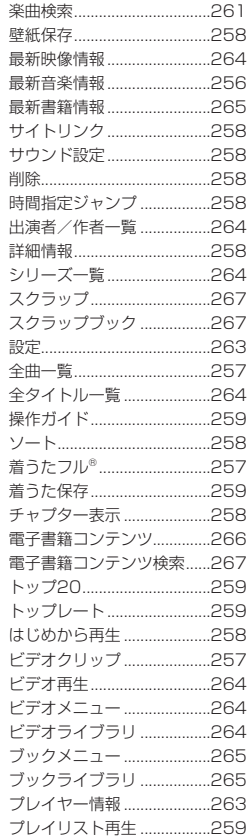

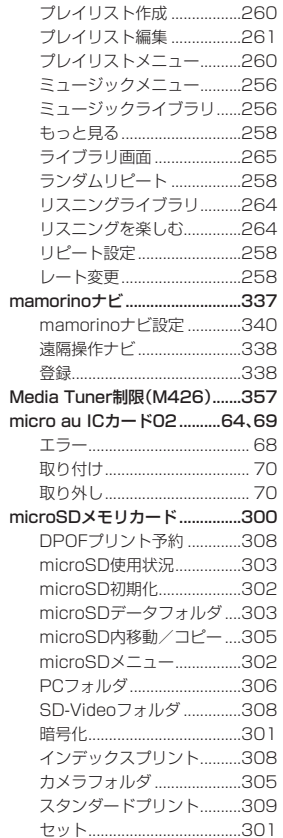

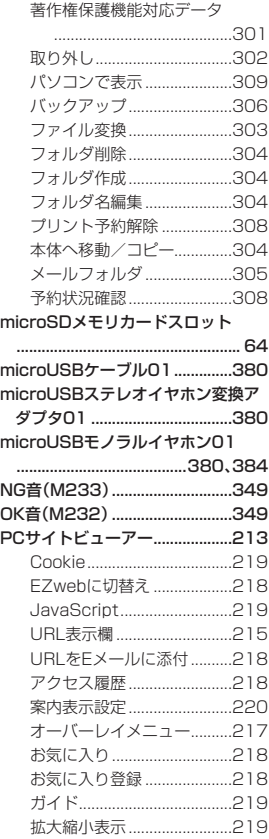

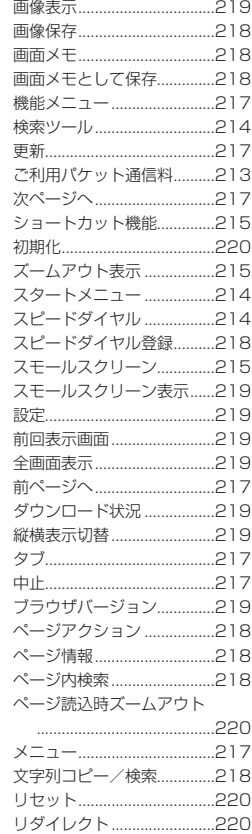

付録/索引 |録/索引|<br>|<br>|408

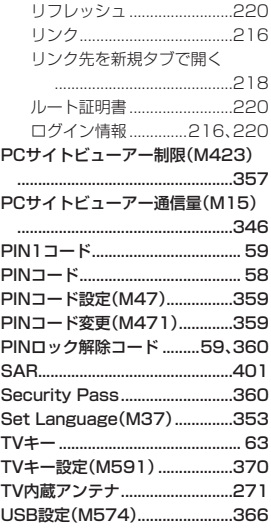

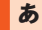

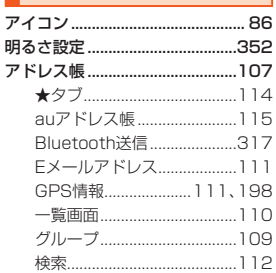

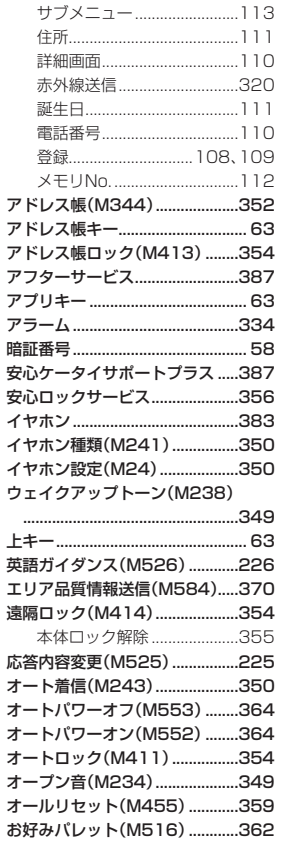

 $\rightarrow \rightarrow \rightarrow -$ 

 $\overline{r}$  $\overline{r}$ 

 $\overline{r}$ 

 $\overline{r}$ 暗

 $\overline{\mathcal{A}}$ ィ イ ウ

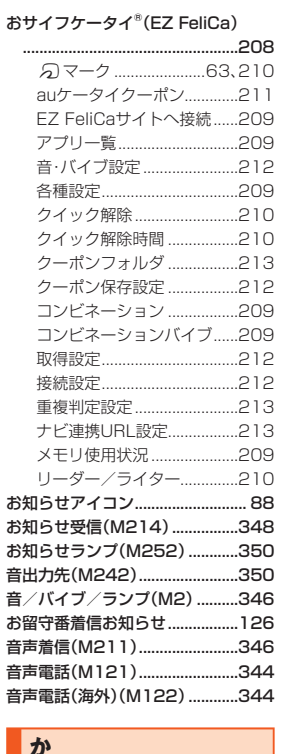

海外でのご利用.............................71、72

国番号………………………………

お問い合わせ方法 .................... 79

63

82

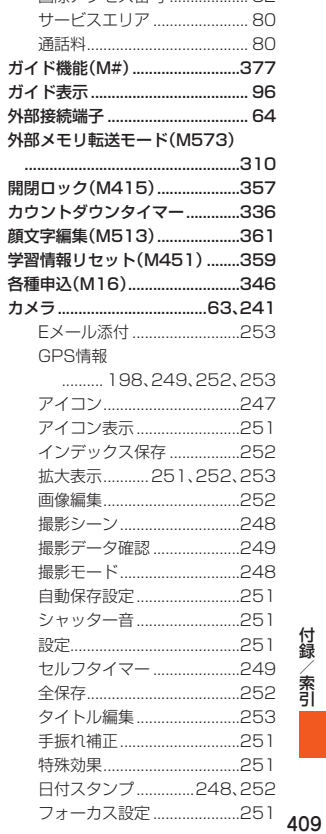

国際アクセス番号

 $B<sup>2</sup>$ 

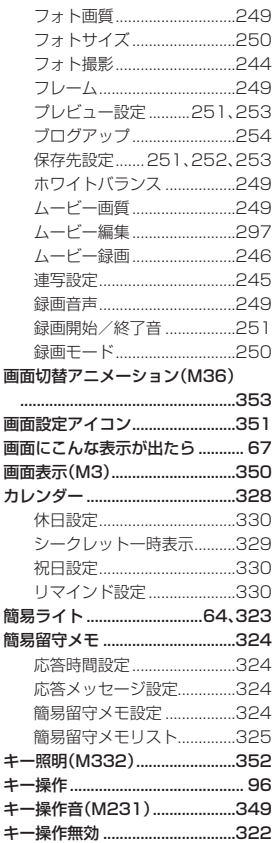

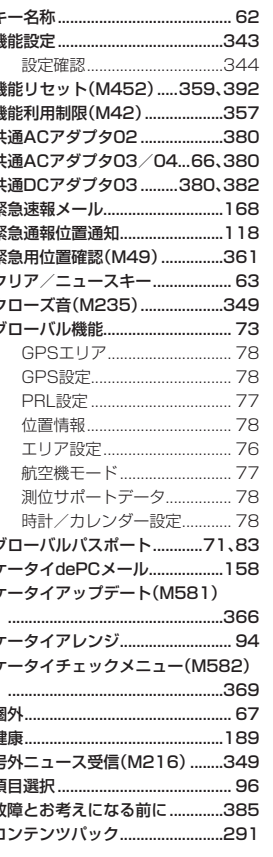

E

コンテンツパックリンク .............291

# さ

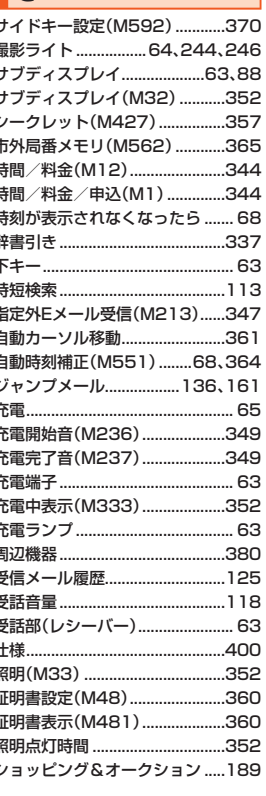

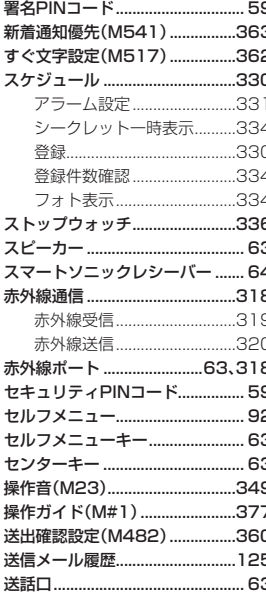

# た

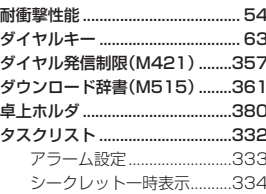

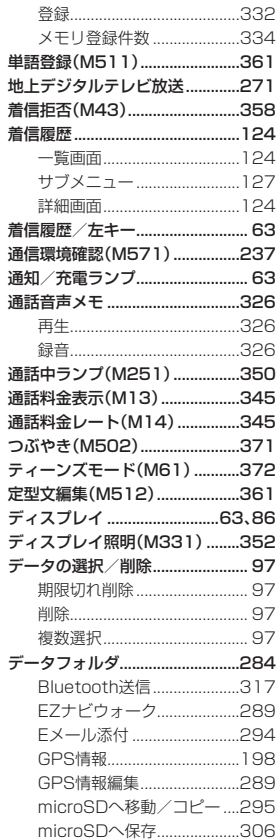

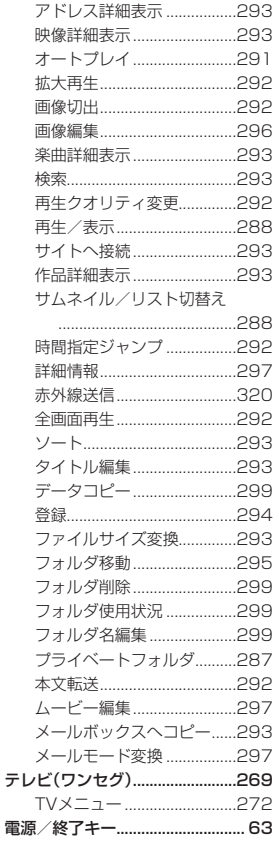

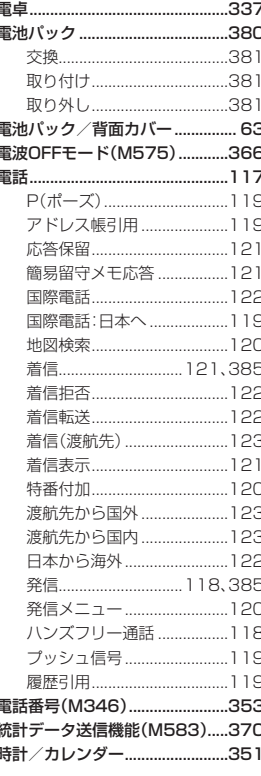

な

内蔵アンテナ部................................

62

#### 長持ちモード(M38) ....................353 ON(一括設定).........................353 ON(光センサー連携) ...........353 ナビパスワード......................58、193 日本語ガイダンス(M527) ........226 入力設定(M514)..........................361 入力文字(M341).........................352 入力要否設定(M472) .................359

## は

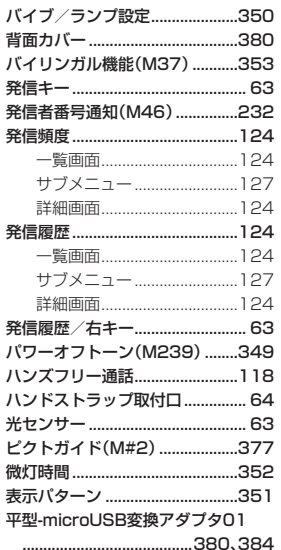

.380,384 411

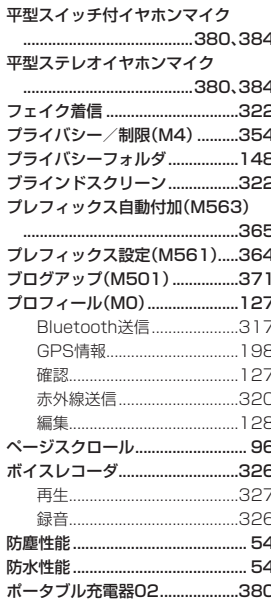

付録/索引

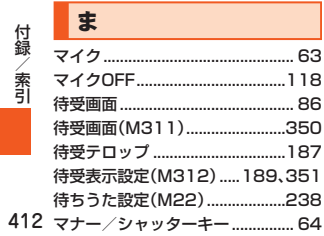

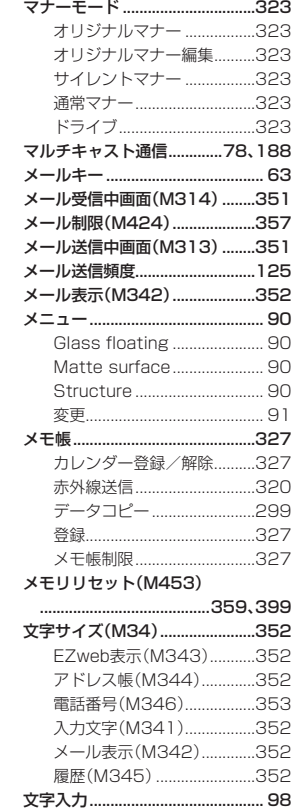

2タッチ入力...............100、101

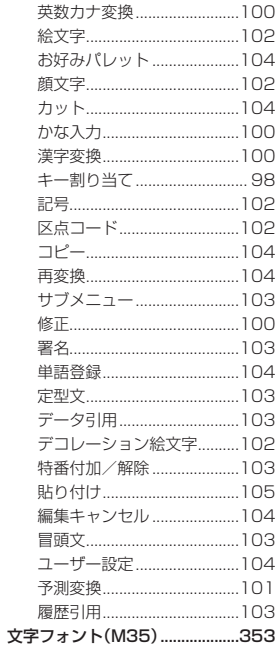

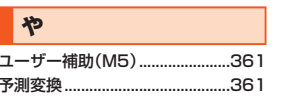

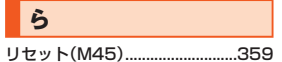

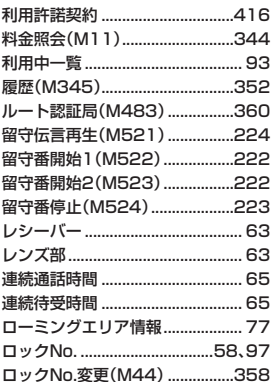

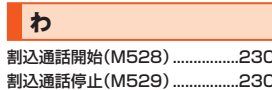

# 目的から引く索引

# <span id="page-34-0"></span>インターネットにアクセスする

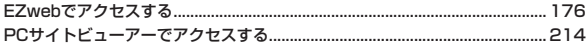

## 海外で利用する

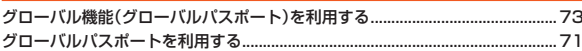

## 確認する

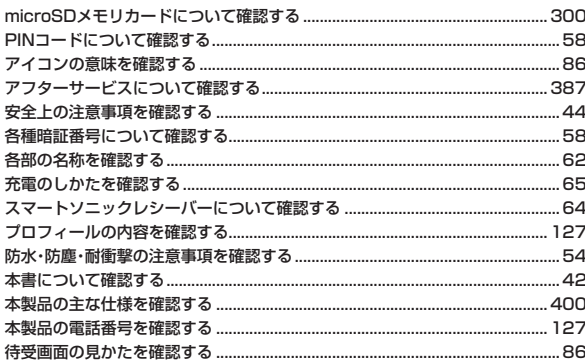

# カメラで撮影する

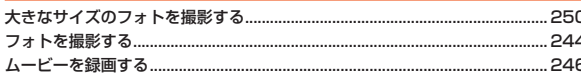

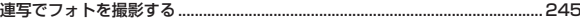

## 基本操作を覚える

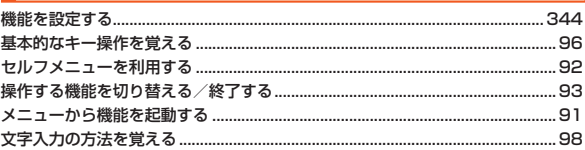

## ゲームで遊ぶ

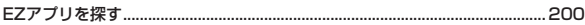

### 困ったときは

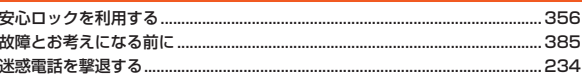

### ご利用の準備をする

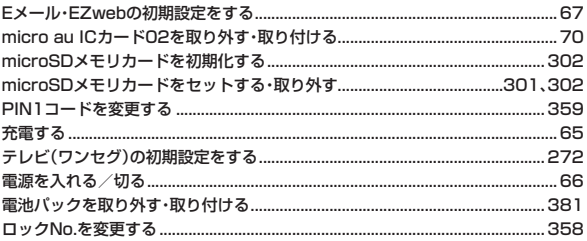

付録/索引

### 情報を調べる

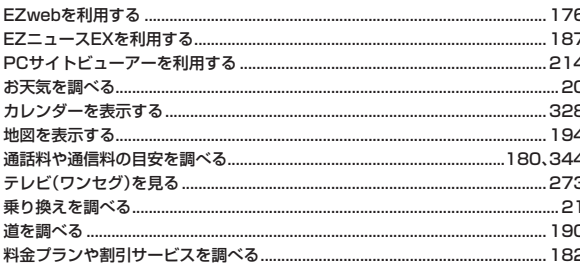

# 設定をする

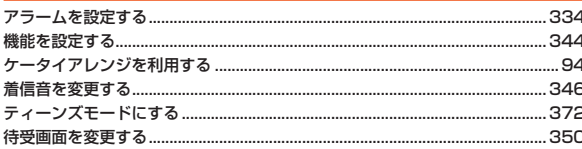

# 操作方法を調べる

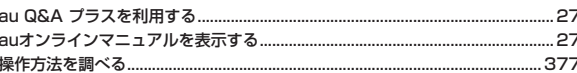

# データや情報を保護する

.306

# データを交換する

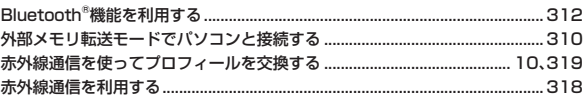

# データを表示/再生する

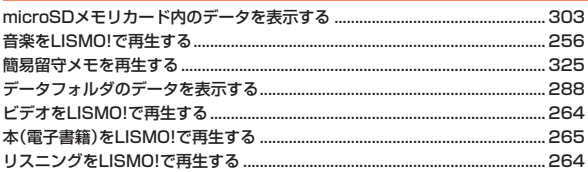

## 電話を受ける

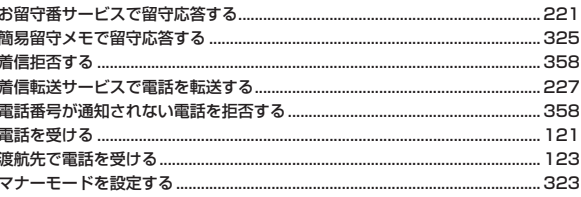

# 電話をかける

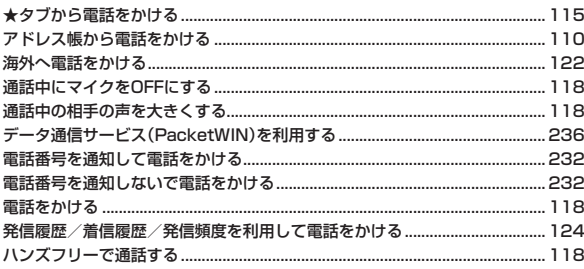

# 登録する

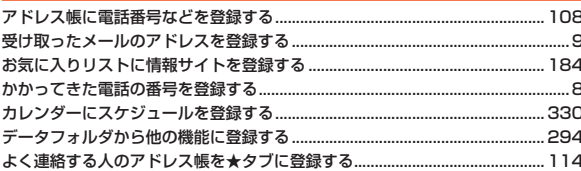

# 非常時に備える

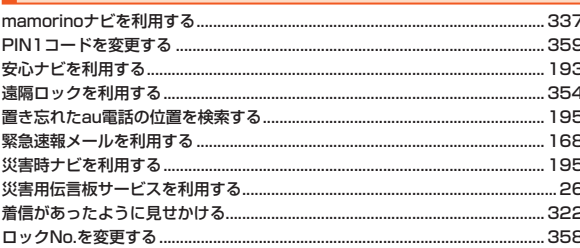

# メールを受け取る

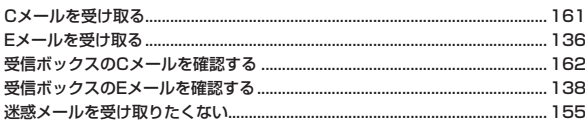

# メールを送る

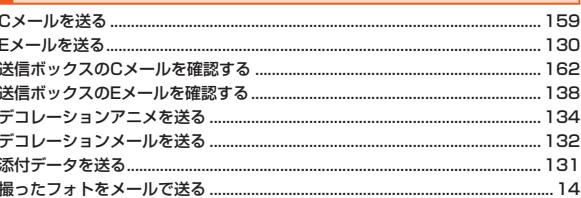

# 利用許諾契約

# <span id="page-37-0"></span>**安心ナビ 利用規約**

#### ■ 利用規約

#### 【サービス内容】

KDDI株式会社(以下「当社」といいます。)および沖縄セルラー電話株式会社(以下、 併せて「当社等」といいます。)は、この「安心ナビ利用規約」(以下「本規約」といいま す。)に従って安心ナビを提供します。

auスマートパス会員(以下「スマートパス会員」といいます。)が、安心ナビをご利用 される際には、本規約の他に、「auスマートパス利用規約」が適用されます。スマー トパス会員は、本規約に定める利用申込みを行うことなく、また本規約に定める月 額300円(税抜、以下「情報料」といいます。)を支払うことなく、安心ナビを利用す ることができます。なお、スマートパス会員になられる前に、安心ナビの利用申込 みを行い、月額有料でご利用されているお客様は、必ず、月額有料の安心ナビに係 る利用契約を解約してください。

- 1. 安心ナビとは、お客様(以下「検索者」といいます。)が、当社等の指定する安心ナ ビに対応する端末(以下「被検索端末」といいます。)のおおよその位置等(以下 「位置情報」といいます。)を確認、検索し、被検索端末の利用者(端末契約者以外 の者が被検索端末を所持している場合は、その所持者を指します。以下「被検索 者」といいます。)が、被検索端末から検索者の使用する対応端末(以下「検索端 末」といいます。)に位置情報を通知すること等ができるサービスです。
- 2. 安心ナビには、有料サービス(情報料月額300円・税抜)と、無料サービス(情報 料月額無料)があります。
- 3. 有料サービスを利用する際には、検索者の名前、被検索端末の電話番号、対応端 末の種類又は検索者のau ID等の当社が指定する情報を検索端末及び被検索端 末に登録すること(以下「パートナー登録」といいます。)が必要です。
- 4. 安心ナビの一部の機能は、mamorinoと称する対応端末等の当社等が指定する 端末ではご利用いただけません。
- 5. 有料サービスを利用する場合には、検索者は、【利用契約の締結等】第1項に定 める手続に従って安心ナビを当社等に利用申込みしていただいた日の属する 月の翌月及びそれ以降の各暦月について、情報料を当社等に支払うものとしま す。但し、利用契約を解約、解除等により終了した後で再び利用契約を締結した 場合における二回目以降の利用契約の成立日の属する月分の情報料は、支払い を要します。
- 6. 前項に基づき安心ナビの利用申込みをされた検索者は、auスマートパスへの会
- 員登録を行っても、当社等所定の手続でかかる利用申込みの解約を行わない限

り、情報料が請求され続けます。お客様は、自らの責任で、解約手続きを行うも のとします。

【利用契約の締結等】

- 1. お客様が安心ナビを利用するにあたっては、本規約を承諾のうえ、当社等が別 に定める手続きに従って当社等に安心ナビの利用申込みをしていただきます。 当社等は、お客様が次の各号の何れかに該当する場合を除き、お客様による安 心ナビの利用申込みを承諾するものとし、利用申込みの承諾と同時に当社等と お客様との間で安心ナビの利用に関する契約(以下「利用契約」といいます。)が 成立するものとします。
- (1) 安心ナビの利用申込みの内容に虚偽若しくは不備があり、又はその虞がある 場合
- (2) 本規約に違反したことがあり、又は違反する虞がある場合
- (3) 他の端末契約者の対応端末について安心ナビの利用を申し込み、又はその虞 がある場合
- (4) 前各号に定めるほか、当社等が安心ナビの利用申込みを承諾することが適切 でないと判断するにつき特段の事由がある場合
- 2. お客様が利用契約を解約される場合は、当社等が別に定める手続に従って、利 用契約の解約を当社等にお申し出下さい。
- 3. 当社等は、お客様が次の各号の何れかに該当するときは、何らの通知又は催告 なくお客様に対する安心ナビの提供を停止し、又はお客様との間で締結してい る全ての利用契約を解除することができるものとします。
- (1) 当社等所定の通信サービスの通信料若しくは利用料が支払われず、又はその 虞がある場合
- (2)【注意事項・お客様の義務】第2項の第1号、第2号、第4号又は第5号に定める 許諾が得られていないことが判明し、又はその虞がある場合
- (3) 本規約に違反し、又はその虞がある場合
- (4) 安心ナビの提供に支障を生じ、又はその虞がある場合
- (5) 前各号に定めるほか、当社等が安心ナビの提供を停止し又は利用契約を解除 することを適当と判断するにつき特段の事由がある場合
- 4. お客様のご利用の端末がau端末の場合において、当社等所定の通信サービスの 提供を受けるための契約が終了した場合には、当社等から何ら意思表示を要す ることなく当然に当該対応端末に係る利用契約も終了するものとします。
- 5. お客様が、ご利用の検索端末をEZweb対応のau端末からスマートフォンのau 端末に変更される場合において、当該スマートフォン端末で安心ナビを継続し て利用していただく場合には、特段の手続きは不要です。なお、一度EZweb対 応のau端末上で利用契約を解約されてしまった場合には、対応端末上で再度安 心ナビの利用申込み及び各種設定をし直す必要があります。
- 6. お客様がスマートパス会員である場合に、スマートパス会員としての会員資格 を喪失された場合、当社等は何らの通知又は催告を行うことなく、当該お客様

-<br>録/索引<br>416 416

付録 索引

に対する安心ナビの提供を停止することができるものとします。この場合、お 客様は、対応端末上で、再度安心ナビの利用申込み及び各種設定をし直す必要 があります。

【知的財産権/個人情報】

- 1. お客様は、当社等が別に定める手続に従って、安心ナビを利用するためのソフ トウェア(以下「本ソフト」といいます。)の設定を行っていただきます。なお、本 ソフトの著作権及びその他の権利は当社等又は第三者に帰属し、お客様は、本 ソフトを利用するにあたっては、次の各号で定める義務を遵守していただきま す。
- (1) 安心ナビを利用する目的以外に本ソフトを使用しないこと。
- (2) 当社等に無断で本ソフトを複製、改変、翻案、貸与、公衆送信又はその他当社 等若しくは第三者の著作権等を侵害する一切の行為を行わないこと。
- 2. 当社等は、当社等が別に公表するプライバシーポリシーに従って、お客様の個 人情報を取り扱います。

【注意事項・お客様の義務】

- 1. お客様は、当社等が別に定める利用マニュアルに従って安心ナビをご利用いた だきます。
- 2. お客様は、安心ナビを利用するにあたり、次の各号で定める義務を遵守いただ きます。万一、お客様が次の各号で定める義務に違反し、第三者との間で紛争が 生じた場合は、お客様の責任と費用負担で当該紛争を処理、解決するものとし ます。
- (1) 検索者は、安心ナビを利用して被検索端末の位置情報を検索するにあたって は、必ず、事前に被検索者の許諾を得ること。
- (2) 被検索者は、被検索端末を第三者に所持させる場合は、予め、その旨を検索者 に通知し、かつ、検索端末から位置情報を検索されることについて当該第三 者から許諾を得ると共に、当該第三者に本規約を遵守させること。
- (3) 検索者及び被検索者は、前二号に基づく許諾を得るにあたり欺罔又は脅迫な ど不適正な方法を用いてはならないこと。
- (4) 検索者は、事前に被検索者の許諾を得ることなく、検索端末を第三者に使用 させないこと。(なお、検索者は、被検索者の許諾を得て検索端末を第三者に 使用させる場合には、当該第三者に本規約を遵守させること。)
- (5) 検索者は、事前に被検索者の許諾を得ることなく、安心ナビを利用して取得 した位置情報を第三者に漏洩若しくは開示し、又は自ら被検索端末の位置を 確認する目的以外で利用しないこと。
- (6) 検索者及び被検索者は、検索端末及び被検索端末において位置情報を検索さ れる機能が搭載され又は位置情報が検索されていることを示す標章その他 の表示を故意に破損し、又は表示されないようにしないこと。
- (7) 検索者及び被検索者は、位置情報を検索若しくは通知し、又は位置情報を検 索される設定を随時解除できる機能を利用できないようにしないこと。
- (8) 検索者及び被検索者は、他人の対応端末において無断でパートナー登録その 他安心ナビに係る設定、登録を行い又はそれを変更すること。
- (9) その他、検索者及び被検索者は、相手方又は第三者のプライバシー並びにそ の他の権利及び利益を侵害し、又はその虞がある態様で安心ナビを利用しな いこと。
- (10)安心ナビの運営を妨げ、又はその虞がある行為を行わないこと。
- (11)法令若しくは公序良俗に違反し、又はその虞がある行為を行わないこと。
- (12)安心ナビを営利目的で利用しないこと。
- (13)利用契約上の地位若しくは利用契約に基づく権利義務の全部若しくは一部 を第三者に譲渡し、又は担保の用に供しないこと
- 3. お客様は、次の各号に該当する場合には、安心ナビが利用できないことがあり ます。
- (1) 悪天候、地下、サービス提供区域外等の対応端末の利用環境等により正常な 電波の送受信に支障がある場合。
- (2) 被検索端末の電源が入っていない場合(バッテリー切れを含みます。)。
- (3) 被検索端末に関してパートナー登録その他安心ナビを利用するために必要 な設定、登録が行われておらず、又は被検索端末から本ソフトが削除されて いる場合。
- (4) 被検索端末が安心ナビ以外の用途で使用されている場合。
- (5) 安心ナビをパソコンから利用する場合において、当社等が指定する利用環境 と異なる環境のパソコンを利用されている場合。
- (6) お客様が当社の発行するau IDの利用を禁止、制限若しくは禁止された場 合、又は当社がau ID会員の登録を抹消した場合。

【サービスの中止及び中断】

1. 当社等は、保守作業、システム復旧、停電や天災などの不可抗力、又はその他の やむをえない理由により安心ナビの提供を中止又は中断することがあります。 その場合は、事前にその旨を告知しますが、緊急を要しやむをえない場合は、こ の限りではありません。

【免責事項】

1. 安心ナビのご利用にあたり当社等の責に帰す事由によりお客様が損害を被っ た場合は、当社等は、1か月分の情報料に相当する金額を上限として、当該損害 を賠償するものとします。但し、当社の故意又は重大な過失に基づく損害につ いては、この限りではありません。

#### 【通信料】

1. 安心ナビを利用するにあたり発生する通信料(対応端末に本ソフトをダウン ロードする場合は、そのダウンロードを行うにあたり発生する通信料を含みま す。)は、お客様が負担するものとします。

#### 【変更】

1. 当社等は、本規約を予告なく改訂、追加、変更又は廃止することができるものと します。また、当社等は常に最新の規約に従って安心ナビを提供するものとし ます。

-以 上-

# **EZ助手席ナビ 利用許諾契約**

#### ご利用の前に必ず利用許諾契約をお読み下さい。(必須)

#### ■ 利用許諾契約

付録 索引 お客さまがKDDI株式会社<お問い合わせ先:au電話から157>(以下「当社」とい います)が提供する『EZ助手席ナビ』(以下「本アプリケーション」といいます)を利 用するに当たっては、本利用契約の内容を承諾していただきます。

- (1) 本アプリケーションに関する編集著作権等を含む一切の権利は、当社又は第 三者に帰属します。
- (2) お客さまは、本アプリケーションを、ダウンロードを行ったEZアプリ対応端 末機器上のみでお使いいただけます。お客さまは、本アプリケーションを当 社に無断で転載・複製・修正・蓄積又は転送してはいけません。
- (3) お客さまは本アプリケーションに関する当社及び第三者の権利を侵害した り又はそのおそれがあるような行動を一切行ってはならないものとします。
- (4) 本アプリケーションのダウンロードには、別途通信料がかかります。また、本 アプリケーションは、データ量が比較的多いため「通信料の目安」にて通信 料をご確認の上ダウンロードして下さい。なお、ご利用環境によってダウン ロードに数分を要する場合があります。
- (5) 当社は、お客さまが本利用契約に違反した場合、お客さまに対する本アプリ ケーションの提供を停止し又は本利用契約を解除することができるものと し、当該停止又は解除の日以降お客さまは本アプリケーションを利用しては いけません。
- (6) 当社は、本アプリケーション及び本利用契約を予告なく改訂、追加、変更又は 廃止することができるものとします。
- (7) お客さまは、本利用契約に係るいかなる権利又は義務も第三者に移転又は譲 渡することはできません。
- (8) 当社の責に帰すべき事由によりお客さまが本アプリケーションに関して損 害を被った場合は、1ヶ月分の本サービスの利用料に相当する金額を上限と して、当該損害を賠償するものとします。但し、当社の故意又は重大な過失に 基づく損害についてはこの限りではありません。
- (9) 本アプリケーションの内容、利用等に関しては、沖縄セルラー電話は一切の 責任を負いません。
- -錄/索引<br>418 418 (10)本アプリケーション又は本利用契約に関してお客さまとの間で疑義又は争

いが生じた場合には、誠意をもって協議することとしますが、それでもなお 解決しない場合には「東京地方裁判所 | 又は「東京簡易裁判所 | を専属の管轄 裁判所とします。

−以 上−

# **EZナビウォーク 利用許諾契約**

ご利用の前に必ず利用契約をお読み下さい。(必須)

#### ■ 利用契約

お客さまがKDDI株式会社<お問い合わせ先:au電話から157>(以下「当社」とい います)が提供する『EZナビウォーク』(以下「本アプリケーション」といいます)を 利用するに当たっては、本利用契約の内容を承諾していただきます。

- (1) 本アプリケーションに関する編集著作権等を含む一切の権利は、当社又は第 三者に帰属します。
- (2) お客さまは、本アプリケーションを、ダウンロードを行ったEZアプリ対応端 末機器上のみでお使いいただけます。お客さまは、本アプリケーションを当 社に無断で転載・複製・修正・蓄積又は転送してはいけません。
- (3) お客さまは本アプリケーションに関する当社及び第三者の権利を侵害した り又はそのおそれがあるような行動を一切行ってはならないものとします。
- (4) 本アプリケーションのダウンロードには、別途通信料がかかります。
- (5) 当社は、お客さまが本利用契約に違反した場合、お客さまに対する本アプリ ケーションの提供を停止し又は本利用契約を解除することができるものと し、当該停止又は解除の日以降お客さまは本アプリケーションを利用しては いけません。
- (6) 当社は、本アプリケーション及び本利用契約を予告なく改訂、追加、変更又は 廃止することができるものとします。
- (7) お客さまは、本利用契約に係るいかなる権利又は義務も第三者に移転又は譲 渡することはできません。
- (8) 当社の責に帰すべき事由によりお客さまが本アプリケーションに関して損 害を被った場合は、1ヶ月分の本サービスの利用料に相当する金額を上限と して、当該損害を賠償するものとします。但し、当社の故意又は重大な過失に 基づく損害についてはこの限りではありません。
- (9) 本アプリケーションの内容、利用等に関しては、沖縄セルラー電話(株)は一 切の責任を負いません。
- (10)本アプリケーション又は本利用契約に関してお客さまとの間で疑義又は争 いが生じた場合には、誠意をもって協議することとしますが、それでもなお 解決しない場合には「東京地方裁判所」又は「東京簡易裁判所」を専属の管轄 裁判所とします。

# **Gガイド番組表リモコン 利用規約**

ご利用の前に必ず利用規約をお読みください。(必須)

#### ■ 使用許諾契約

お客さまがKDDI株式会社と株式会社インタラクティブ・プログラム・ガイド<お 問い合わせ先:au電話から157>(以下「当社」といいます)が提供する「Gガイド番 組表リモコン」(以下「本アプリケーション」といいます)を利用するにあたっては、 本利用契約の内容を承諾していただきます。

- (1) 本アプリケーションは、メール通知設定のために、EZアプリ対応端末機器 から、Eメールアドレスを取得し、インターネットを介して当社が管理する サーバーへ送信する場合があります。
- (2) 本アプリケーションに関する編集著作権等を含む一切の権利は、当社又は第 三者に帰属します。
- (3) お客さまは、本アプリケーションを、ダウンロードを行ったEZアプリ対応端 末機器上のみでお使いいただけます。お客さまは、本アプリケーションを当 社に無断で転載・複製・修正・蓄積又は転送してはいけません。
- (4) お客さまは本アプリケーションに関する当社及び第三者の権利を侵害した り又はそのおそれがあるような行動を一切行ってはならないものとします。
- (5) 本アプリケーションのダウンロードには、別途通信料がかかります。
- (6) 当社は、お客さまが本利用契約に違反した場合、お客さまに対する本アプリ ケーションの提供を停止し又は本利用契約を解除することができるものと し、当該停止又は解除の日以降お客様は本アプリケーションを利用してはい けません。
- (7) 当社は、本アプリケーション及び本利用契約を予告なく改訂、追加、変更又は 廃止することができるものとします。
- (8) お客さまは、本利用契約に係るいかなる権利又は義務も第三者に移転又は譲 渡することはできません。
- (9) お客さまが本アプリケーションに関して損害を被った場合でも、当社は一切 賠償の責任を負いません。
- (10)お客さまが本アプリケーションを用いて第三者の提供するコンテンツサー バに接続できない場合であっても、当社は一切の責任を負いません。
- (11)第三者の提供するコンテンツサーバへの接続により、本アプリケーション又 はEZアプリ対応端末機器に関して損害を被った場合、お客様は、当該コンテ ンツサーバの提供者との間で協議、解決することとし、当社は一切の責任を 負いません。
- (12)本アプリケーションの内容、利用等に関して沖縄セルラー電話(株)は一切の 責任を負いません。

(13)本アプリケーション又は本利用契約に関してお客さまとの間で疑義又は争 いが生じた場合には、誠意をもって協議することとしますが、それでもなお 解決しない場合には「東京批方裁判所」又は「東京簡易裁判所」を専属の管轄 裁判所とします。

−以 上−

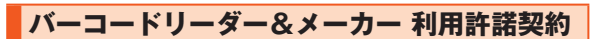

#### ご使用の前に必ず利用契約をお読み下さい。(必須)

#### ■ 利用契約

お客さまがKDDI株式会社<お問い合わせ先:au 電話から157>(以下「当社」とい います)が提供する「バーコードリーダー&メーカー」(以下「本アプリケーション」 といいます)をダウンロード、インストール又は使用した場合、お客様がこの利用 許諾契約書(以下「本利用契約」)の全ての条項に同意されたものとします。これら の条項に同意しない場合は、当社はお客様に本アプリケーションのダウンロード、 インストール又は使用のいずれも許諾できません。

- (1) 本アプリケーションに関する編集著作権等を含む一切の権利は、当社又は当 社が本アプリケーションの利用に関する許諾を受けた第三者(以下「本アプ リケーションの権利者」といいます)に帰属します。
- (2) お客さまは、本アプリケーションを、ダウンロードを行ったEZアプリ対応端 末機器上のみで使用いただけます。お客さまは、本アプリケーションを当社 に無断で転載・複製・修正・蓄積又は転送してはいけません。
- (3) お客さまは本アプリケーションに関する当社及び本アプリケーションの権 利者の権利を侵害したり又はそのおそれがあるような行動を一切行っては ならないものとします。
- (4) 本アプリケーションのダウンロードには、別途通信料がかかります。
- (5) 当社は、お客さまが本利用契約に違反した場合、お客さまに対する本アプリ ケーションの提供を停止し又は本利用契約を解除することができるものと し、当該停止又は解除の日以降お客さまは本アプリケーションを使用しては いけません。
- (6) 当社は、本アプリケーション及び本利用契約を予告なく改訂、追加、変更又は 廃止することができるものとします。
- (7) お客さまは、本利用契約に係るいかなる権利又は義務も第三者に移転又は譲 渡することはできません。
- (8) 当社(本アプリケーションの権利者及び沖縄セルラー電話株式会社を含みま す。以下、第(12)条まで同じ。)は、お客様に対し、本アプリケーションの動 作、機能、使用目的への適合性、商業性、使用結果の的確性や信頼性、又は第三 者の権利侵害の不存在その他について、明示又は黙示を問わず、一切保証す るものではありません。
- (9) お客さまが本アプリケーションに関して損害を被った場合でも、当社は一切 賠償の責任を負いません。
- (10)お客さまが本アプリケーションを用いて第三者の提供するコンテンツサー バに接続できない場合であっても、当社は一切の責任を負いません。
- (11)第三者の提供するコンテンツサーバへの接続により、本アプリケーション又 はEZアプリ対応端末機器に関して損害を被った場合、お客さまは、当該コン テンツサーバの提供者との間で協議、解決することとし、当社は一切の責任 を負いません。
- (12) お客様は、本アプリケーションを用いてお客様又は第三者の氏名、電話番号、 Eメールアドレスその他の個人情報をQRコード化する場合は、内容につい て十分確認するものとし、かかる個人情報に関する管理、使用、公開その他一 切の取扱いについては、お客様の責任のもとで行うものとします。
- (13)本アプリケーション又は本利用契約に関してお客さまとの間で疑義又は争 いが生じた場合には、誠意をもって協議することとしますが、それでもなお 解決しない場合には「東京批方裁判所」又は「東京簡易裁判所」を専属の管轄 裁判所とします。
- (14)第(8)条から第(13)条及び本条の定めは、本利用許諾契約の終了後もなお 有効に存続します。
	- −以 上−

# **QUICPay™ 設定アプリ利用規約**

ご利用の前に必ず以下についてご確認ください。(必須)

お客様が株式会社ジェーシービー[連絡先:JCBインフォメーションセンター 0422-76-1700( 東 京 )06-6941-1700( 大 阪 )092-712-4450( 福 岡 ) 011-271-1411( 札 幌 )AM9:00~PM5:00 日・祝・年 末 年 始 休・jcbmailsupport@info.jcb.co.jp]が提供する『QUICPay設定アプリ』(以下「本アプリ ケーション」といいます)を利用するにあたっては、必ず以下についてご確認くだ さい。

- 本アプリケーションのダウンロードには、別途通信料がかかります。なお、本ア プリケーションは、データ量が比較的多いため「通信料の目安」にて通信料をご 確認の上ダウンロードしてください。なお、ご利用環境によってダウンロードに 数分を要する場合があります。
- 本アプリケーションはネットワークを介して携帯電話やFeliCaチップ内のデー タをサーバに送信するケースがあります。
- ■本アプリケーションを削除、サービスの解約を行いたい場合には、事前にサービ ス提供者へサービス解約手続きを実施していただく必要があります。
- お客様が本アプリケーションを搭載した携帯電話を故障、紛失した場合は、サー ビス提供者へご連絡ください。
- ■本アプリケーションの内容、利用などに関して問題が生じた場合、ジェーシー ビーにお問合せください。本アプリケーションに関し、KDDIおよび沖縄セル ラー電話は一切関係ありません。

−以 上−

# **au Smart Sports Run&Walk 利用規約**

ご利用の前に必ず利用契約をお読み下さい。(必須)

#### ■利用契約

お客さまがKDDI株式会社<お問い合わせ先:au電話から157、info@au-run.jp> (以下「当社」といいます)が提供する『au Smart Sports Run&Walk』を利用する ためのアプリケーション(以下「本アプリケーション」といいます)を利用するに当 たっては、本利用契約の内容を承諾していただきます。

- (1) 本アプリケーションに関する編集著作権等を含む一切の権利は、当社又は第 三者に帰属します。
- (2) お客さまは、本アプリケーションを、本アプリケーションがプリインストー ルされた又はお客様がダウンロードを行ったEZアプリ対応端末機器上のみ でお使いいただけます。お客さまは、本アプリケーションを当社に無断で転 載・複製・修正・蓄積又は転送してはいけません。
- (3) お客さまは本アプリケーションに関する当社及び第三者の権利を侵害した り又はそのおそれがあるような行動を一切行ってはならないものとします。
- (4) 本アプリケーションのダウンロードには、別途通信料がかかります。
- (5) 当社は、お客さまが本利用契約に違反した場合、お客さまに対する本アプリ ケーションの提供を停止し又は本利用契約を解除することができるものと し、当該停止又は解除の日以降お客さまは本アプリケーションを利用しては いけません。
- (6) 当社は、本アプリケーション及び本利用契約を予告なく改訂、追加、変更又は 廃止することができるものとします。
- (7) お客さまは、本利用契約に係るいかなる権利又は義務も第三者に移転又は譲 渡することはできません。
- (8) 当社の責に帰すべき事由によりお客さまが本アプリケーションに関して損 害を被った場合は、当社はEZ WINコースの月額使用料に相当する金額を上 限として、当該損害を賠償するものとします。但し、当社の故意又は重大な過 失に基づく損害についてはこの限りではありません。
- (9) 本アプリケーション又は本利用契約に関してお客さまとの間で疑義又は争 いが生じた場合には、誠意をもって協議することとしますが、それでもなお 解決しない場合には「東京地方裁判所」又は「東京簡易裁判所」を専属の管轄 裁判所とします。

−以 上−

# **au Smart Sports Fitness 利用規約**

ご利用の前に必ず利用契約をお読み下さい。(必須)

#### ■ 利用契約

お客さまがKDDI株式会社<お問い合わせ先:au電話から157、E-mail:info@aufit.jp>(以下「当社」といいます)が提供する『au Smart Sports Fitness』(以下 「本アプリケーション」といいます)を利用するにあたっては、本利用契約の内容を 承諾していただきます。

(1) 本アプリケーションのダウンロードには、別途通信料がかかります。なお、本 アプリケーションは、データ量が比較的多いため「通信料の目安」にて通信料 をご確認の上ダウンロードして下さい。

なお、ご利用環境によってダウンロードに数分を要する場合があります。

- (2) 本アプリケーションに関する編集著作権等を含む一切の権利は、当社又は第 三者に帰属します。
- (3) お客さまは、本アプリケーションをダウンロードしたEZアプリ対応端末あ るいは、本アプリケーションがプリインストールされたEZアプリ対応端末 機器上でのみお使いいただけます。お客さまは、本アプリケーションを当社 に無断で転載・複製・修正・蓄積又は転送してはいけません。
- (4) お客さまは本アプリケーションに関する当社及び第三者の権利を侵害した り又はそのおそれがあるような行動を一切行ってはならないものとします。
- (5) 当社は、お客さまが本利用契約に違反した場合、お客さまに対する本アプリ ケーションの提供を停止し又は本利用契約を解除することができるものと し、当該停止又は解除の日以降お客さまは本アプリケーションを利用しては いけません。
- (6) 当社は、本アプリケーション及び本利用契約を予告なく改訂、追加、変更又は 廃止することができるものとします。
- (7) お客さまは、本利用契約に係るいかなる権利又は義務も第三者に移転又は譲 渡することはできません。
- (8) 本アプリケーションのご利用にあたり当社の責に帰す事由によりお客さま が損害を被った場合は、当社は、本アプリケーション利用料に相当する金額 を上限として、当該損害を賠償するものとします。但し、当社の故意または重 大な過失に基づく損害については、この限りではありません。
- (9) 本アプリケーション又は本利用契約に関してお客さまとの間で疑義又は争 いが生じた場合には、誠意をもって協議することとしますが、それでもなお 解決しない場合には「東京批方裁判所」又は「東京簡易裁判所」を専属の管轄 裁判所とします。

(10)本アプリケーションは、サービス展開を行う上で、EZアプリ対応端末機器か ら、「お住まい」と「生年月日」を取得し、インターネットを介して当社が管理 するサーバーへ送信する場合があります。

−以 上−

# **モバイルSuica利用許諾契約**

#### ご利用の前に必ず利用契約をお読み下さい。(必須)

#### ■ 利用契約

お客さまが東日本旅客鉄道株式会社<お問い合わせ先:048-645-7007>(以下 「当社」といいます)が、KDDI株式会社が発売する携帯電話向けに提供するモバイ ルSuicaアプリケーション(以下「本アプリケーション」といいます)を利用するに あたっては、本利用契約の内容を承諾していただきます。

- (1) 本アプリケーションは、当社が提供するモバイルSuicaをEZアプリ対応端 末機器上でご利用いただく際、メールアドレス等のプロフィール情報を取得 し、インターネットを介して当社が管理するサーバへ送信する場合がありま す。
- (2) 本アプリケーションに関する編集著作権等を含む一切の権利は、当社に帰属 します。
- (3) お客さまは、本アプリケーションを、本アプリケーションがプリインストー ルされた又はダウンロードを行ったEZアプリ対応端末機器上のみでお使い いただけます。お客さまは、本アプリケーションを当社に無断で転載、複製、 修正、蓄積、または転送してはいけません。
- (4) お客さまは、プリインストールされた本アプリケーションをEZアプリ対応 端末機器から削除した場合、KDDI株式会社の提供するコンテンツサーバ からダウンロードし直すことができます。尚、本アプリケーションのダウン ロードには、別途通信料がかかります。
- (5) お客さまは、本アプリケーションに関する当社の権利を侵害したり、または そのおそれがあるような行動を一切行ってはならないものとします。
- (6) 当社は、お客さまが本利用契約に違反した場合、お客さまに対する本アプリ ケーションの提供を停止し又は本利用契約を解除することができるものと し、当該停止又は解除の日以降お客さまは本アプリケーションを利用しては いけません。
- (7) 当社は本アプリケーション及び本利用契約を予告なく改訂、追加、変更又は 廃止することができるものとします。
- (8) お客さまは、本利用契約に係るいかなる権利又は義務も第三者に移転又は譲 渡することはできません。
- (9) お客さまが本アプリケーションに関して損害を被った場合でも、当社は一切
- 422 賠償の責任を負いません。

-録/索引<br>422

付録 索引

- (10)本アプリケーションの内容、利用等に関しては、KDDI(株)及び沖縄セル ラー電話(株)は一切の責任を負いません。
- (11) 本アプリケーション又は本利用契約に関してお客さまとの間で疑義又は争 いが生じた場合には、誠意をもって協議することとしますが、それでもなお 解決しない場合には「東京批方裁判所」又は「東京簡易裁判所」を専属の管轄 裁判所とします。

 $-L1$   $+$ 

# **EZニュースEX 利用許諾契約**

このアプリケーション(以下、「本アプリ」といいます)は、KDDI株式会社<お問い 合わせ先:au電話から157>(以下、「弊社」といいます)が提供する『EZニュース EX』(以下「本サービス」といいます)を利用するためのアプリケーションです。本 アプリは、EZアプリ対応端末機器(以下、「本au端末」といいます)に、ニュース、天 気、広告等の本サービス向けコンテンツ(以下、「本コンテンツ」といいます)を自 動受信および手動更新によって表示します。お客さまが本アプリを利用するに当 たっては、利用契約の内容を承諾していただきます。ご利用の前に必ず利用契約を お読み下さい。(必須)

#### ■ 利用契約

- (1) 本アプリのダウンロードには通信料がかかります。また、本アプリを利用し て本コンテンツを手動更新で取得する場合には、通信料がかかります。
- (2) 本アプリは、本サービスをご利用いただいたお客様が、本コンテンツを再生 したか否かに関する情報を弊社が管理するサーバに送信する場合がありま す。当該情報は、個人が識別できないように統計処理したうえで、サービス品 質の改善のために利用します。
- (3) 本アプリに関する編集著作権等を含む一切の権利は、弊社又は第三者に帰属 します。
- (4) お客さまは、本アプリを、ダウンロードを行った本au端末上のみでお使いい ただけます。お客さまは、本アプリを弊社に無断で転載・複製・修正・蓄積又は 転送してはいけません。
- (5) お客さまは本アプリに関する当社及び第三者の権利を侵害したり又はその おそれがあるような行動を一切行ってはならないものとします。
- (6) 弊社は、お客さまが本利用契約に違反した場合、お客さまに対する本アプリ の提供を停止し又は本利用契約に基づく本アプリの利用に係る契約(以下 「本アプリ利用契約」といいます)を解除することができるものとし、当該停止 又は解除の日以降お客様は本アプリを利用してはいけません。
- (7) 当社は、本アプリ及び本利用契約を予告なく改訂、追加、変更又は廃止するこ とができるものとします。
- (8) お客さまは、本アプリ利用契約に基づくいかなる権利又は義務も第三者に移 転又は譲渡することはできません。
- (9) 本サービスのご利用にあたり弊社の責に帰すべき事由によりお客様が損害 を被った場合は、弊社は、EZ WINコースの月額使用料に相当する金額を上 限として、当該損害を賠償するものとします。但し、弊社の故意又は重大な過 失に基づく損害については、この限りではありません。
- (10)本アプリ又は本利用契約に関してお客さまとの間で疑義又は争いが生じた 場合には、誠意をもって協議することとしますが、それでもなお解決しない 場合には「東京地方裁判所」又は「東京簡易裁判所」を専属の管轄裁判所とし ます。

−以 上−

## **地図ビューアー 利用許諾契約**

ご利用の前に必ず利用契約をお読み下さい。(必須)

#### ■利用契約

お客様がKDDI株式会社{連絡先:au電話から157}(以下「当社」といいます)が提 供する『地図ビューアー』(以下「本アプリケーション」といいます)を利用するにあ たっては、本利用契約の内容を承諾していただきます。

- (1) 本アプリケーションのダウンロードには、別途通信料がかかります。なお、本 アプリケーションは、データ量が比較的多いため「通信料の目安」にて通信 料をご確認の上ダウンロードして下さい。なお、ご利用環境によってダウン ロードに数分を要する場合があります。
- (2) 本アプリケーションは、地図ビューアーコンテンツの更新情報やお知らせ 情報を提供するために、EZアプリ対応端末機器から、EZ番号を取得し、イン ターネットを介して当社が管理するサーバーへ送信する場合があります。取 得したEZ番号については、お客様からの事前の同意無しに、第三者へ開示、 提供いたしません。
- (3) 本アプリケーションに関する編集著作権等を含む一切の権利は、当社又は第 三者に帰属します。
- (4) お客様は、本アプリケーションを、ダウンロードを行ったEZアプリ対応端末 機器上のみでお使いいただけます。お客様は、本アプリケーションを当社に 無断で転載・複製・修正・蓄積又は転送してはいけません。
- (5) お客様は本アプリケーションに関する当社及び第三者の権利を侵害したり 又はそのおそれがあるような行動を一切行ってはならないものとします。
- (6) 当社は、お客様が本利用契約に違反した場合、お客様に対する本アプリケー ションの提供を停止し又は本利用契約を解除することができるものとし、当 該停止又は解除の日以降お客様は本アプリケーションを利用してはいけま せん。
- (7) 当社は、本アプリケーション及び本利用契約を予告なく改訂、追加、変更又は 廃止することができるものとします。
- (8) お客様は、本利用契約に係るいかなる権利又は義務も第三者に移転又は譲渡 することはできません。
- (9) 本アプリケーションのご利用にあたり当社の責に帰す事由によりお客様が 損害を被った場合は、当社は、一ヶ月分のEZweb利用料に相当する金額を上 限として、当該損害を賠償するものとします。但し、当社の故意または重大な 過失に基づく損害については、この限りではありません。
- (10)お客様が本アプリケーションを用いて第三者の提供するコンテンツサーバ に接続できない場合又は第三者の提供するコンテンツサーバへの接続によ り、本アプリケーション又はEZアプリ対応端末機器に関して損害を被った 場合は、お客様は、当該コンテンツサーバの提供者との間で協議、解決するも のとします。
- (11)本アプリケーション又は本利用契約に関してお客様との間で疑義又は争い が生じた場合には、誠意をもって協議することとしますが、それでもなお解 決しない場合には「東京地方裁判所」又は「東京簡易裁判所」を専属の管轄裁 判所とします。

−以 上−

# **ケータイ探せて安心サービス 利用規約**

#### ご利用の前に必ず利用契約をお読み下さい。(必須)

#### ■ 利用契約

お客さまがKDDI株式会社{連絡先:au携帯電話から157}(以下「当社」といいま す)が提供する『ケータイ探せて安心サービス』(以下「本アプリケーション」といい ます)を利用するに当たっては、本利用契約の内容を承諾していただきます。

- (1) 本アプリケーションのダウンロードには、別途通信料がかかります。なお、本 アプリケーションは、データ量が比較的多いため「通信料の目安」にて通信 料をご確認の上ダウンロードして下さい。なお、ご利用環境によってダウン ロードに数分を要する場合があります。
- (2) 本アプリケーションは、登録者確認のためにEZアプリ対応端末機器から電 話番号を取得し、当社が管理するサーバーへ送信する場合があります。
- (3) 本アプリケーションは、EZアプリ対応端末機器からお客さまの位置情報を 取得し、当社が管理するサーバーへ送信します。
- (4) 本アプリケーションに関する編集著作権等を含む一切の権利は、当社又は第 三者に帰属します。
- (5) お客さまは、本アプリケーションを、ダウンロードを行ったEZアプリ対応端 末機器上のみでお使いいただけます。お客様は、本アプリケーションを当社 に無断で転載・複製・修正・蓄積又は転送してはいけません。
- (6) お客さまは本アプリケーションに関する当社及び第三者の権利を侵害した り又はそのおそれがあるような行動を一切行ってはならないものとします。
- (7) 当社は、お客さまが本利用契約に違反した場合、お客さまに対する本アプリ ケーションの提供を停止し又は本利用契約を解除することができるものと し、当該停止又は解除の日以降お客さまは本アプリケーションを利用しては いけません。
- (8) 当社は、本アプリケーション及び本利用契約を予告なく改訂、追加、変更又は 廃止することができるものとします。
- (9) お客さまは、本利用契約に係るいかなる権利又は義務も第三者に移転又は譲 渡することはできません。
- (10)本アプリケーション又は本利用契約に関してお客さまとの間で疑義又は争 いが生じた場合には、誠意をもって協議することとしますが、それでもなお 解決しない場合には「東京地方裁判所」又は「東京簡易裁判所」を専属の管轄 裁判所とします。

−以 上−

## **おサイフケータイ®対応サービス ご利用上の 注意**

#### ■ ご利用上の注意

お客さまがおサイフケータイ®対応サービスをご利用するにあたっては、以下の事 項を承諾していただきます。

# **1. おサイフケータイ®対応サービスについて**

- 1. おサイフケータイ®対応サービスとは、おサイフケータイ®に搭載されたFeliCa チップを利用したサービスです。
- 2. おサイフケータイ®対応サービスは、おサイフケータイ®対応サービス提供者 (以下、SPといいます)が提供します。各SPの提供するおサイフケータイ®対応 サービスをご利用になる場合には、お客さまは当該SPとの間で利用契約を締 結する必要があります。おサイフケータイ®対応サービスの内容、提供条件等に
- ついては、各SPにご確認、お問い合わせください。 3. おサイフケータイ®対応サービスの内容、提供条件等について、当社は一切保証 しかねますのであらかじめご了承ください。

# **2. FeliCaチップ内のデータの取扱い等について**

- 1. お客さまがおサイフケータイ®対応サービスをご利用するにあたり、お客さま のおサイフケータイ®のFeliCaチップへのデータの書き込み及び書き換え並び にこれらに関する記録の作成、管理等は、SPが行います。
- 2. FeliCaチップ内のデータの使用及びその管理については、お客さま自身の責任 で行ってください。
- 3. おサイフケータイ®の故障等により、FeliCaチップ内のデータの消失、毀損等が 生じることがあります。かかるデータの消失、毀損等の結果お客さまに損害が 生じた場合であっても、当社は責任を負いかねますのであらかじめご了承くだ さい。
- 4. 当社は、FeliCaチップ内にデータが書き込まれたままの状態でおサイフケータ イ®の修理を行いません。お客さまは、当社におサイフケータイ®の修理をお申 し付けになる場合は、あらかじめFeliCaチップ内のデータを消去した上でおサ イフケータイ®をauショップもしくはPiPitにお渡しいただくか、FeliCaチップ 内のデータを消去することに承諾していただく必要があります。かかるデータ の消去の結果お客さまに損害が生じた場合であっても、当社は責任を負いかね ますのであらかじめご了承ください。
- 5. SPがお客さまに提供するFeliCaチップ内のデータのバックアップ、移し替 え等の措置(以下、SPバックアップ等といいます)については、SPの定めるお サイフケータイ®対応サービスの提供条件によります。おサイフケータイ®対 応サービスのご利用開始前に必ず、当該おサイフケータイ®対応サービスを提 供するSPに対し、SPバックアップ等の有無及び内容等についてご確認くだ さい。SPバックアップ等のないサービスを選択したこと、SPバックアップ等 を利用しなかったこと、又はSPバックアップ等が正常に機能しなかったこと 等によりFeliCaチップ内のデータのバックアップ等が行われなかった場合で あっても、それにより生じた損害、SPバックアップ等のご利用料金にかかる損 害、その他FeliCaチップ内のデータの消失、毀損等、又は第三者の不正利用によ り生じた損害等、おサイフケータイ®対応サービスに関して生じた損害につい て、また、SPバックアップ等を受けるまでにおサイフケータイ®対応サービス をご利用できない期間が生じたことにより損害が生じたとしても、当社は責任 を負いかねますのであらかじめご了承ください。
- 6. 当社は、いかなる場合もFeliCaチップ内のデータの再発行や復元、一時的なお 預かり、他のFeliCaチップへの移し替え等を行うことはできません。

# **3. FeliCaチップの固有の番号等の通知について**

- 1. おサイフケータイ®対応サービスによっては、お客さまのおサイフケータイ®に 搭載されたFeliCaチップを特定するために、当該FeliCaチップ固有の番号が、 おサイフケータイ®対応サービスを提供する当該SPに送信される場合があり ます。
- 2. 当社は、SPがおサイフケータイ®対応サービスを提供するために必要な範囲 で、お客さまのおサイフケータイ®に搭載されたFeliCaチップ固有の番号と、 FeliCaチップ内のデータが消去されているか否か、及び当該FeliCaチップの廃 棄処理情報について、当該SPに通知する場合があります。
- 3. auショップもしくはPiPitは、SPバックアップ等の各種手続きにおいて、お客 様の電話番号等をSPに通知し、お客さまのFeliCaチップ内のデータについて 当該SPに問い合わせる場合があります。

# **4. 不正利用について**

- 1. お客さまのおサイフケータイ®の紛失·盗難等により、FeliCaチップ内のデー タを不正に利用されてしまう可能性があるため、十分ご注意ください。FeliCa チップ内のデータが不正利用されたことによるお客さまの損害について、当社 は責任を負いかねますのであらかじめご了承ください。
- 2. 万一のおサイフケータイ®の紛失・盗難等に備え、ご利用前にセキュリティ機能 を設定されることを推奨します。おサイフケータイ®の機種によってセキュリ ティのご利用方法が異なるため、詳細は取扱説明書やauホームページ等をご確 認ください。但し、セキュリティ機能をご利用いただいた場合でも、FeliCaチッ プ内のデータの不正利用等を完全に防止できるとは限りませんのであらかじ めご了承ください。
- 3. おサイフケータイ®対応サービスによっては、SPによりサービスを停止できる 場合があります。紛失・盗難等があった場合の対応方法については、各SPにお 問い合わせください。
- 4. 機種変更や廃棄等によりおサイフケータイ®のご利用を中止される場合には、 不正に利用されることを防ぐため、必ずFeliCaチップ内のデータを全て削除し てください。なお、かかるデータの削除の結果お客さまに損害が生じた場合で あっても、当社は責任を負いかねますのであらかじめご了承ください。

# **5. その他**

- 1. おサイフケータイ®対応サービスにおいて通信機能をご利用の場合は、お客さ まのau通信サービスのご契約内容によっては、データ量に応じた通信料が発生 することがあります。なお、読み取り機におサイフケータイ®をかざしておサイ フケータイ®対応サービスを利用される際には通信料は発生しません。
- 2. おサイフケータイ®対応サービスのご利用開始後におサイフケータイ®の契約 名義又は電話番号の変更があった場合等、当該おサイフケータイ®対応サービ スのご利用及びお客さまご自身でのFeliCa チップ内のデータの削除ができな くなることがあります。

なお、当該おサイフケータイ®対応サービスのFeliCaチップ内のデータを削除 する場合は、あらかじめ当社又は当社代理店により当該おサイフケータイ®に 搭載されたFeliCaチップ内の全てのデータを消去する必要がありますのでご 了承ください。

# **知的財産権について** ■ 商標について 本書に記載している会社名、製品名は、各社の商標または登録商標です。

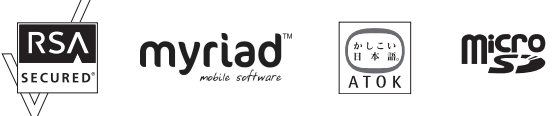

**NetFront** 

**Sync Client** 

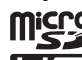

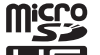

**NetFront** 

M-IMAP Client

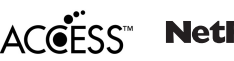

**NetFront** Browser

brew mp.

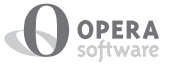

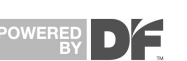

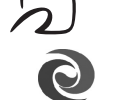

**J**Blend

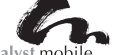

**83 Bluetooth** 

catalyst mobile

RSA®はRSA Security Inc.の登録商標です。

BSAFE™はRSA Security Inc.の米国およびその他の国における登録商標です。 Myriad Group、Myriad Groupのロゴ、およびMyriad Groupで始まる用語群はす べてMyriad Groupの商標です。その他の商標および登録商標は各所有企業に属し ます。

Myriad Group, the Myriad Group logo and the family of terms carrying the "Myriad Group" prefix are trademarks of Myriad Group AG. All other trademarks and registered trademarks are the properties of their respective owners. Copyright © 2001-2011 Myriad Group AG. All Rights Reserved.

「ATOK」は株式会社ジャストシステムの登録商標です。

「ATOK」は株式会社ジャストシステムの著作物であり、これにかかる著作権、その 他の権利は株式会社ジャストシステムおよび各権利者に帰属します。

「明鏡モバイル国語辞典」、「Gモバイル英和辞典」、「Gモバイル和英辞典」は大修館 書店編集の著作物です。

microSDロゴ、microSDHCロゴはSD-3C, LLCの商標です。

本 製 品 は ワ ン セ グ デ ータ 放 送BMLブ ラ ウ ザ と し て、株 式 会 社ACCESSの NetFront Browser DTV Profile Wireless Editionを搭載しています。 本製品は放送コンテンツ起動機能として、株式会社ACCESSのMedia:/メディア コロン仕様を採用しています。

本製品のソフトウェアの一部分に、Independent JPEG Groupが開発したモ ジュールが含まれています。

Copyright © 1996-2011 ACCESS Co., LTD.

本製品はインターネットメール機能として、株式会社ACCESSのNetFront v3.3 M-IMAP Client for KDDIを搭載しています。 Copyright © 2003-2011 ACCESS CO., LTD.

本製品はデータ授受機能として、株式会社ACCESSのNetFront Sync Clientを 搭載しています。

Copyright © 2004-2011 ACCESS CO., LTD.

ACCESS、NetFrontは株式会社ACCESSの日本またはその他の国における商標 または登録商標です。

Brew MP™及びBrew MP™に関連する商標は、Qualcomm社の商標または登録商 標です。

Brew MP™ is a registered trademark of Qualcomm Incorporated and the Brew MP logo with interlocking circles is a trademark of Qualcomm Incorporated.

This wireless device ("Device") contains BREW software owned by Qualcomm Incorporated ("Software"). OEM hereby grants to each recipient of this Device ("User") a non-exclusive, non-transferable, non-assignable license to use the Software solely in conjunction with the Device on which it is installed, for the duration of the useful life of such Device. Nothing herein shall be construed as the sale of the Software to the User of this Device. User shall not reproduce, modify, distribute, reverse engineer, decompile or use any other means to discover the source code of the Software or any component of the Software. Qualcomm Incorporated is the sole and exclusive owner of and retains all rights, title and interest in and to the Software. Qualcomm Incorporated, and to the extent that the Software contains material or code of a third party such third party, shall be intended third party beneficiaries of these terms. Operaは、Opera Software ASAの商標または登録商標です。 Operaに関する詳細については、http://jp.opera.com をご覧ください。 FeliCaはソニー株式会社が開発した非接触ICカードの技術方式です。FeliCaはソ ニー株式会社の登録商標です。 fは、フェリカネットワークス株式会社の登録商標です。 ロヴィ、Rovi、Gガイド、G-GUIDE、Gガイドモバイル、G-GUIDEMOBILE、および Gガイド関連ロゴは、米国Rovi Corporationおよび/またはその関連会社の日本国 内における商標または登録商標です。 Portions of software incorporated in this product are copyright Digital Fountain, Inc., are covered by current and pending patents, and are protected by other intellectual property laws and international treaties. Powered by JBlend™ Copyright 1997-2011 Aplix Corporation. All rights reserved. JBlendおよびJBlendに関する商標は、日本およびその他の国における株式会社 アプリックスの商標または登録商標です。 Bluetooth®ワードマークおよびロゴは、Bluetooth SIG, Inc.が所有する登録商 標であり、京セラ株式会社は、これら商標を使用する許可を受けています。 本製品は、ユーザ・インターフェイス機能として株式会社ヤッパのSpinUIを搭載し ています。 SpinUIおよびSpinPlusは、株式会社ヤッパの日本における商標です。 本製品には赤外線通信機能としてイーグローバレッジ株式会社のDeepCore®3.0 Plusを搭載しています。 Copyright © 2013 E-Globaledge Corp. All Rights Reserved. 静止画手ブレ補正機能には株式会社モルフォの「PhotoSolid」を採用しておりま す。「PhotoSolid」は株式会社モルフォの登録商標です。 QRコード®は株式会社デンソーウェーブの登録商標です。 DBEX™は、DiMAGIC社の商標です。 「着うた®」「着うたフルプラス®」は株式会社ソニー・ミュージックエ ンタテインメントの登録商標です。 「ATRAC」は、ソニー株式会社の商標です。 「mora」は株式会社レーベルゲートの登録商標です。 「Suica」「モバイルSuica」は東日本旅客鉄道株式会社の登録商標です。 「PASMO」は株式会社パスモの登録商標です。 「Kitaca」は北海道旅客鉄道株式会社の登録商標です。 「TOICA」は東海旅客鉄道株式会社の登録商標です。 「manaca」・「マナカ」は、株式会社エムアイシー及び株式会社名古屋交通開発機構 の登録商標です。 「ICOCA」は西日本旅客鉄道株式会社の登録商標です。 「SUGOCA」は九州旅客鉄道株式会社の登録商標です。 「nimoca」は西日本鉄道株式会社の登録商標です。 「はやかけん」は福岡市交通局の登録商標です。 ケータイチェック機能にはCommon Public License(CPL)に基づきライセン スされるソフトウェア(※1)が含まれています。当概ソフトウェアに関する詳細 は、下記のサイトをご参照ください。 お客様は、当該ソフトウェアのソースコードを入手し、CPLに従い、使用すること ができます。 • CPLについては下記サイトでご確認ください。 http://www.nec.co.jp/products/mobilesoftware/source\_code/cpl\_en.html • ソースコードは下記サイトよりダウンロードできます。 http://www.nec.co.jp/products/mobilesoftware/source\_code/src.zip なお、ソースコードについてのご質問には回答いたしかねますので、予めご了承 ください。 • お問い合わせ先 メール:support@soft.jp.nec.com NECカスタマーセンター ※1. OMA(※2)が提供しているSCTS DM 1.2 Source CodeのRTK機能の一部を使用してい ます。 ※2. Open Mobile Alliance:モバイル向けの標準団体です。OMAに関しては下記サイトでご確 認ください。 http://www.openmobilealliance.org/ 本製品には、絵文字画像として株式会社NTTドコモから利用許諾を受けた絵文字 が含まれています。 「すぐ文字」、「ブラインドスクリーン」、「オープンシャッフル」は京セラ株式会社の 登録商標です。 その他本文中に記載されている会社名および商品名は、各社の商標または登録商 標です。

付録 -<br>|録/索引<br>| 索引

427

#### ■ 輸出管理規制

本製品および付属品は、日本輸出管理規制(「外国為替及び外国貿易法」および その関連法令)の適用を受ける場合があります。また米国再輸出規制(Export Administration Regulations)の適用を受ける場合があります。本製品および付 属品を輸出および再輸出する場合は、お客様の責任および費用負担において必要 となる手続きをお取りください。詳しい手続きについては経済産業省または米国 商務省へお問い合わせください。

### **OpenSSL License**

#### 【OpenSSL License】

Copyright © 1998-2007 The OpenSSL Project. All rights reserved.

This product includes software developed by the OpenSSL Project for use in the OpenSSL Toolkit. (http://www.openssl.org/)

THIS SOFTWARE IS PROVIDED BY THE OpenSSL PROJECT ''AS IS'' AND ANY EXPRESSED OR IMPLIED WARRANTIES, INCLUDING, BUT NOT LIMITED TO, THE IMPLIED WARRANTIES OF MERCHANTABILITY AND FITNESS FOR A PARTICULAR PURPOSE ARE DISCLAIMED. IN NO EVENT SHALL THE OpenSSL PROJECT OR ITS CONTRIBUTORS BE LIABLE FOR ANY DIRECT, INDIRECT, INCIDENTAL, SPECIAL, EXEMPLARY, OR CONSEQUENTIAL DAMAGES (INCLUDING, BUT NOT LIMITED TO, PROCUREMENT OF SUBSTITUTE GOODS OR SERVICES; LOSS OF USE, DATA, OR PROFITS; OR BUSINESS INTERRUPTION) HOWEVER CAUSED AND ON ANY THEORY OF LIABILITY, WHETHER IN CONTRACT, STRICT LIABILITY, OR TORT (INCLUDING NEGLIGENCE OR OTHERWISE) ARISING IN ANY WAY OUT OF THE USE OF THIS SOFTWARE, EVEN IF ADVISED OF THE POSSIBILITY OF SUCH DAMAGE.

【Original SSLeay License】

Copyright © 1995-1998 Eric Young (eay@cryptsoft.com) All rights reserved.

This product includes cryptographic software written by Eric Young (eay@cryptsoft.com)

THIS SOFTWARE IS PROVIDED BY ERIC YOUNG ''AS IS'' AND ANY EXPRESS OR IMPLIED WARRANTIES, INCLUDING, BUT NOT LIMITED TO, THE IMPLIED WARRANTIES OF MERCHANTABILITY AND FITNESS

FOR A PARTICULAR PURPOSE ARE DISCLAIMED. IN NO EVENT SHALL THE AUTHOR OR CONTRIBUTORS BE LIABLE FOR ANY DIRECT, INDIRECT, INCIDENTAL, SPECIAL, EXEMPLARY, OR CONSEQUENTIAL DAMAGES (INCLUDING, BUT NOT LIMITED TO, PROCUREMENT OF SUBSTITUTE GOODS OR SERVICES; LOSS OF USE, DATA, OR PROFITS; OR BUSINESS INTERRUPTION)

HOWEVER CAUSED AND ON ANY THEORY OF LIABILITY, WHETHER IN CONTRACT, STRICT LIABILITY, OR TORT (INCLUDING NEGLIGENCE OR OTHERWISE) ARISING IN ANY WAY OUT OF THE USE OF THIS SOFTWARE, EVEN IF ADVISED OF THE POSSIBILITY OF SUCH DAMAGE.

# **FCC Notice**

This device complies with part 15 of the FCC Rules. Operation is subject to the following two conditions: (1) This device may not cause harmful interference, and (2) this device must accept any interference received, including interference that may cause undesired operation.

Note:

This equipment has been tested and found to comply with the limits for a Class B digital device, pursuant to part 15 of the FCC Rules. These limits are designed to provide reasonable protection against harmful interference in a residential installation. This equipment generates, uses, and can radiate radio frequency energy and, if not installed and used in accordance with the instructions, may cause harmful interference to radio communications. However, there is no guarantee that interference will not occur in a particular installation. If this equipment does cause harmful interference to radio or television reception, which can be determined by turning the equipment off and on, the user is encouraged to try to correct the interference by one or more of the following measures:

- Reorient or relocate the receiving antenna.
- Increase the separation between the equipment and receiver.
- Connect the equipment into an outlet on circuit different from that to which the receiver is connected.
- Consult the dealer or an experienced radio/TV technician for help and for additional suggestions.

#### **Warning**

The user is cautioned that changes or modifications not expressly approved by the manufacturer could void the user's authority to operate the equipment.

#### **FCC RF EXPOSURE INFORMATION** Warning! Read this information before using your phone.

In August 1996, the Federal Communications Commission (FCC) of the United States, with its action in Report and Order FCC 96-326, adopted an updated safety standard for human exposure to radio frequency electromagnetic energy emitted by FCC regulated transmitters. Those guidelines are consistent with the safety standard previously set by both U.S. and international standards bodies. The design of this phone complies with the FCC guidelines and these international standards.

#### **Body-worn Operation**

This device was tested for typical body-worn operations with the back of the phone kept 0.59 inches (1.5 cm) from the body. To comply with FCC RF exposure requirements, a minimum separation distance of 0.59 inches (1.5 cm) must be maintained between the user's body and the back of the phone, including the antenna. All beltclips, holsters and similar accessories used by this device must not contain any metallic components. Body-worn accessories that do not meet these requirements may not comply with FCC RF exposure limits and should be avoided.

#### **Turn off your phone before flying**

You should turn off your phone when boarding any aircraft. To prevent possible interference with aircraft systems, U.S. Federal Aviation Administration (FAA) regulations require you to have permission from a crew member to use your phone while the plane is on the ground. To prevent any risk of interference, FCC regulations prohibit using your phone while the plane is in the air.

# **European RF Exposure Information**

Your mobile device is both a radio transmitter and receiver, and is designed not to exceed limits for exposure to radio waves recommended by international guidelines. These guidelines were produced by independent scientific organization, ICNIRP, and include safety margins designed to protect all persons, regardless of age and condition of health.

The guidelines apply a unit of measurement known as the Specific Absorption Rate (SAR). The SAR limit for mobile devices is 2 W/kg, and when tested at the ear, the highest SAR value for this device was 0.430 W/kg\*.

As testing measures SAR at the highest transmitting power of a device, actual SAR tends to be lower during ordinary operation. Lower SAR levels are typical during ordinary operation as automatic changes are made within the device to ensure the network can be reached with minimal power.

The World Health Organization (WHO) has stated that present scientific information does not indicate the need for any special precautions to be adopted when using mobile devices. WHO also notes that those wishing to reduce exposure may do so by limiting call length and by using a 'hands-free' device to distance the phone from the head and body. For further information, please see the WHO website: http://www.who.int/emf.

\* Note that tests are also carried out in accordance with international testing guidelines.

# **Declaration of Conformity**

Product is declared to conform with the essential requirements of European Union Directive 1999/5/EC Radio and Telecommunications Terminal Equipment Directive 3.1 (a), 3.1 (b) and 3.2.

### **Safety Information**

To prevent possible hearing damage, do not listen at high volume levels for long periods.

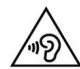